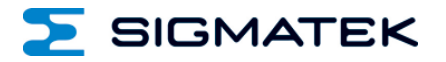

# **IPN 021**

# **S-DIAS PROFINET I/O Slave**

**Instruction Manual**

Date of creation: 10.03.2015 Version date: 26.07.2023 Article number: 20-103-021-E

**Publisher: SIGMATEK GmbH & Co KG A-5112 Lamprechtshausen Tel.: +43/6274/4321 Fax : +43/6274/4321-18 Email: office@sigmatek.at WWW.SIGMATEK-AUTOMATION.COM**

> **Copyright © 2014 SIGMATEK GmbH & Co KG**

# **Translation of the Original Instructions**

**All rights reserved. No part of this work may be reproduced, edited using an electronic system, duplicated or distributed in any form (print, photocopy, microfilm or in any other process) without the express permission.**

**We reserve the right to make changes in the content without notice. The SIGMATEK GmbH & Co KG is not responsible for technical or printing errors in the handbook and assumes no responsibility for damages that occur through use of this handbook.**

# **S-DIAS Profinet I/O Slave Module IPN 021**

## **1 Profinet I/O OUT**

**with 1 Profinet I/O IN**

The S-DIAS Profinet I/O slave module IPN 021 slave module is an interface module between the S-DIAS control system and PROFINET bus.

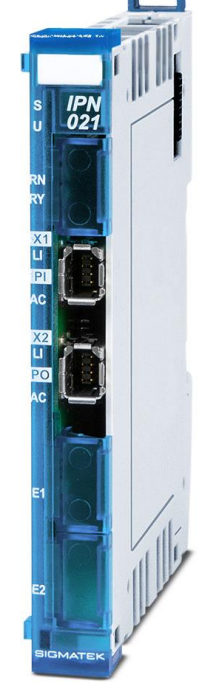

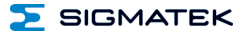

# **Contents**

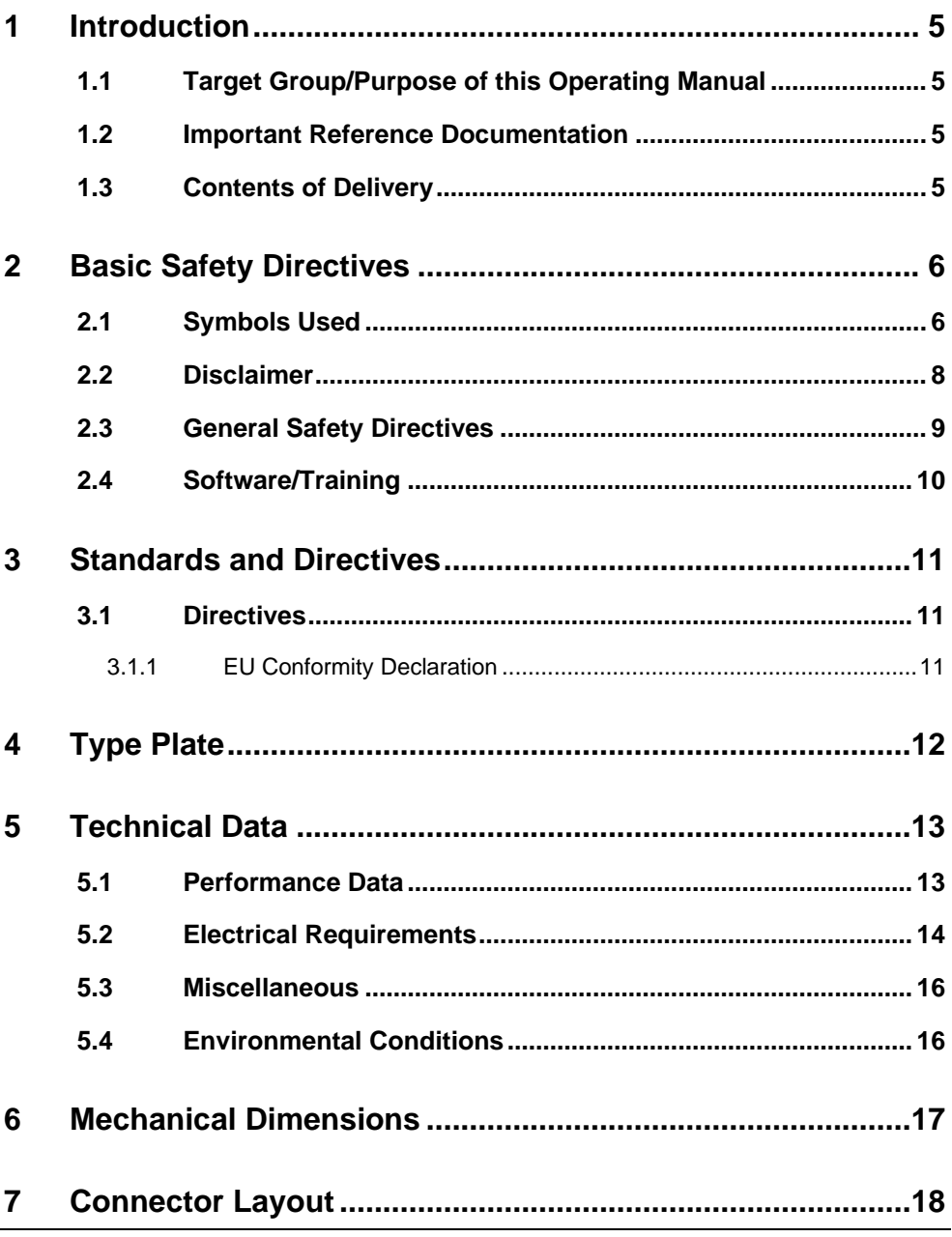

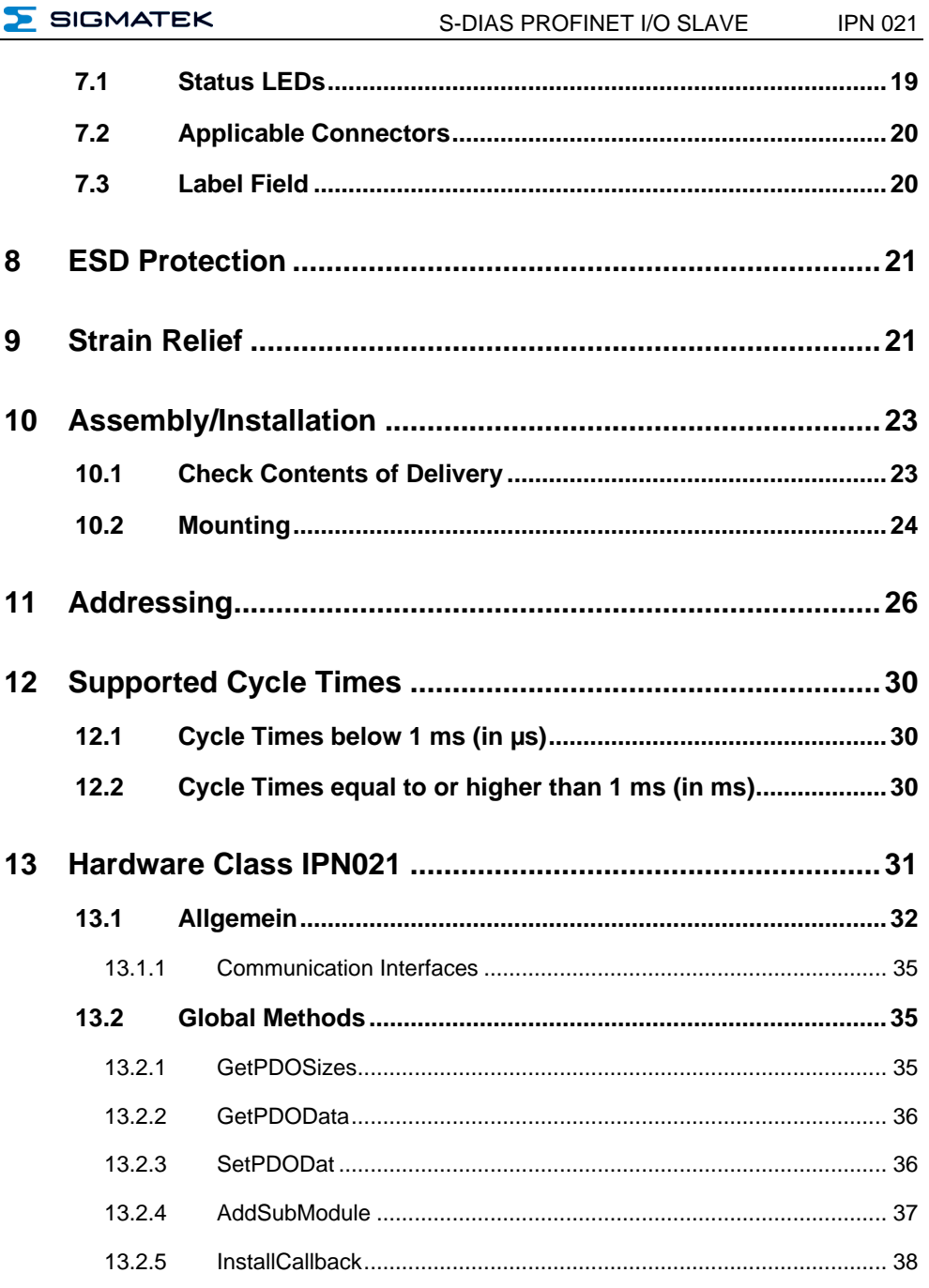

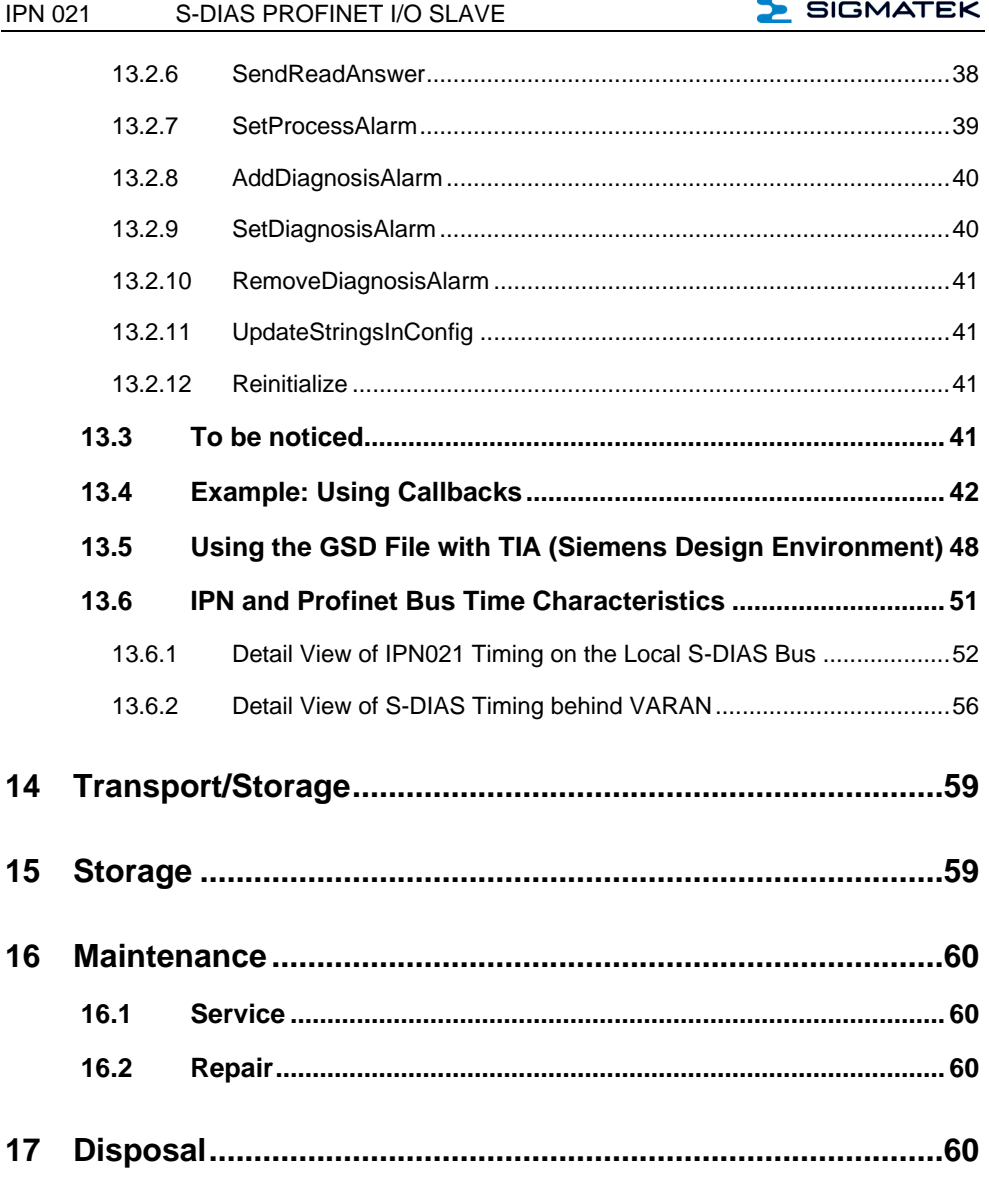

# <span id="page-6-0"></span>**1 Introduction**

# <span id="page-6-1"></span>**1.1 Target Group/Purpose of this Operating Manual**

This operating manual contains all information required for the operation of the product.

This operating manual is intended for:

- Project planners
- **Technicians**
- Commissioning engineers
- Machine operators
- Maintenance/test technicians

General knowledge of automation technology is required.

Further help and training information, as well as the appropriate accessories can be found on our website [www.sigmatek-automation.com.](http://www.sigmatek-automation.com/)

Our support team is happily available to answer your questions. Please see our website for our hotline number and business hours.

# <span id="page-6-2"></span>**1.2 Important Reference Documentation**

This and additional documents can be downloaded from our website or obtained through support.

# <span id="page-6-3"></span>**1.3 Contents of Delivery**

<span id="page-6-4"></span>1x IPN 021

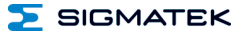

# <span id="page-7-0"></span>**2 Basic Safety Directives**

# <span id="page-7-1"></span>**2.1 Symbols Used**

The following symbols are used in the operator documentation for warning and danger messages, as well as informational notes:

#### **DANGER**

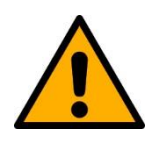

**Danger** indicates that death or serious injury **will occur**, if the specified measures are not taken.

 $\Rightarrow$  To avoid death or serious injuries, observe all guidelines.

**Danger** indique une situation dangereuse qui, faute de prendre les mesures adéquates, **entraînera** des blessures graves, voire mortelles.

 $\Rightarrow$  Respectez toutes les consignes pour éviter des blessures graves, voire mortelles.

# **WARNING**

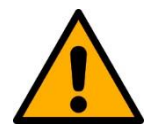

**Warning** indicates that death or serious injury **can** occur, if the specified measures are not taken.

 $\Rightarrow$  To avoid death or serious injuries, observe all quidelines.

**Avertissement** d'une situation dangereuse qui, faute de prendre les mesures adéquates, **entraînera** des blessures graves, voire mortelles.

 $\Rightarrow$  Respectez toutes les consignes pour éviter des blessures graves, voire mortelles.

# **CAUTION**

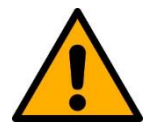

**Caution** indicates that moderate to slight injury **can** occur, if the specified measures are not taken.

 $\Rightarrow$  To avoid moderate to slight injuries, observe all guidelines.

**Attention** indique une situation dangereuse qui, faute de prendre les mesures adéquates, **peut** entraîner des blessures assez graves ou légères.

 $\Rightarrow$  Respectez toutes les consignes pour éviter des blessures graves, voire mortelles.

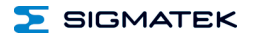

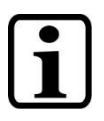

# **INFORMATION**

# **Information**

 $\Rightarrow$  Provides important information on the product, handling or relevant sections of the documentation, which require attention.

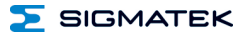

# <span id="page-9-0"></span>**2.2 Disclaimer**

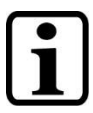

# **INFORMATION**

The contents of this operating manual were prepared with the greatest care. However, deviations cannot be ruled out. This operating manual is regularly checked and required corrections are included in the subsequent versions. The machine manufacturer is responsible for the proper assembly, as well as device configuration. The machine operator is responsible for safe handling, as well as proper operation.

The current operating manual can be found on our website. If necessary, contact our support.

Subject to technical changes, which improve the performance of the devices. The following operating manual is purely a product description. It does not guarantee properties under the warranty.

Please thoroughly read the corresponding documents and this operating manual before handling a product.

**SIGMATEK GmbH & Co KG is not liable for damages caused through, non-compliance with these instructions or applicable regulations.**

# <span id="page-10-0"></span>**2.3 General Safety Directives**

The Safety Directives in the other sections of this operating manual must be observed. These instructions are visually emphasized by symbols.

# **INFORMATION**

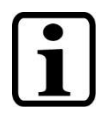

According to EU Directives, the operating manual is a component of a product.

This operating manual must therefore be accessible in the vicinity of the machine since it contains important instructions.

This operating manual should be included in the sale, rental or transfer of the product, or its online availability indicated.

Regarding the requirements for Safety and health connected to the use of machines, the manufacturer must perform a risk assessment in accordance with machine directives 2006/42/EG before introducing a machine to the market.

Operate the unit with devices and accessories approved by SIGMATEK only.

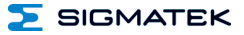

# **CAUTION**

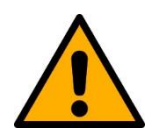

Handle the device with care and do not drop or let fall.

Prevent foreign bodies and fluids from entering the device.

The device must not be opened!

Manipulez l'appareil avec précaution et ne le laissez pas tomber.

Empêchez les corps étrangers et les liquides de pénétrer dans l'appareil.

L'appareil ne doit pas être ouvert!

If the device does not function as intended or has damage that could pose a danger, it must be replaced!

En cas de fonctionnement non conforme ou de dommages pouvant entraîner des risques, l'appareil doit être remplacé!

The module complies with EN 61131-2.

In combination with a facility, the system integrator must comply with EN 60204-1 standards.

For your own safety and that of others, compliance with the environmental conditions is essential.

Le module est conforme à la norme EN 61131-2.

En combinaison avec une équipement, l'intégrateur de système doit respecter la norme EN 60204-1.

Pour votre propre sécurité et celle des autres, le respect des conditions environnementales est essential.

# <span id="page-11-0"></span>**2.4 Software/Training**

The application is created with the software LASAL CLASS 2 and LASAL SCREEN Editor.

Training for the LASAL development environment, with which the product can be configured, is provided. Information on our training schedule can be found on our website.

# <span id="page-12-0"></span>**3 Standards and Directives**

# <span id="page-12-1"></span>**3.1 Directives**

 $\mathcal{C}$ 

The product was constructed in compliance with the following European Union directives and tested for conformity.

# <span id="page-12-2"></span>**3.1.1 EU Conformity Declaration**

**EU Declaration of Conformity**

The product IPN 021 conforms to the following European directives:

- **2014/35/EU** Low-voltage Directive
- **2014/30/EU** Electromagnetic Compatibility (EMC Directive)
- **2011/65/EU** "Restricted use of certain hazardous substances in electrical and electronic equipment" (RoHS Directive)

The EU Conformity Declarations are provided on the SIGMATEK website. See Products/Downloads or use the search function and the keyword "EU Declaration of Conformity".

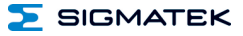

# <span id="page-13-0"></span>**4 Type Plate**

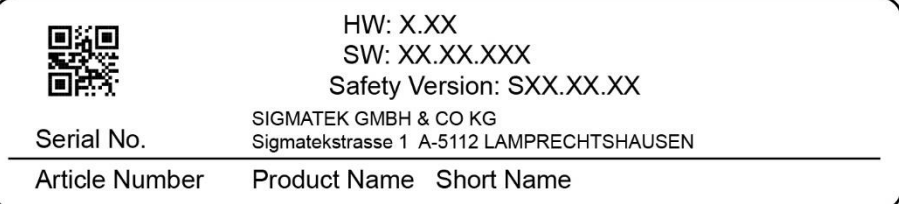

# Exemplary nameplate (symbol image)

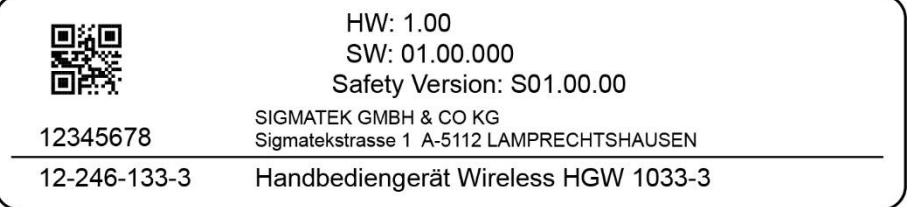

HW: Hardware version

SW: Software version

**SIGMATEK** 

# <span id="page-14-0"></span>**5 Technical Data**

# <span id="page-14-1"></span>**5.1 Performance Data**

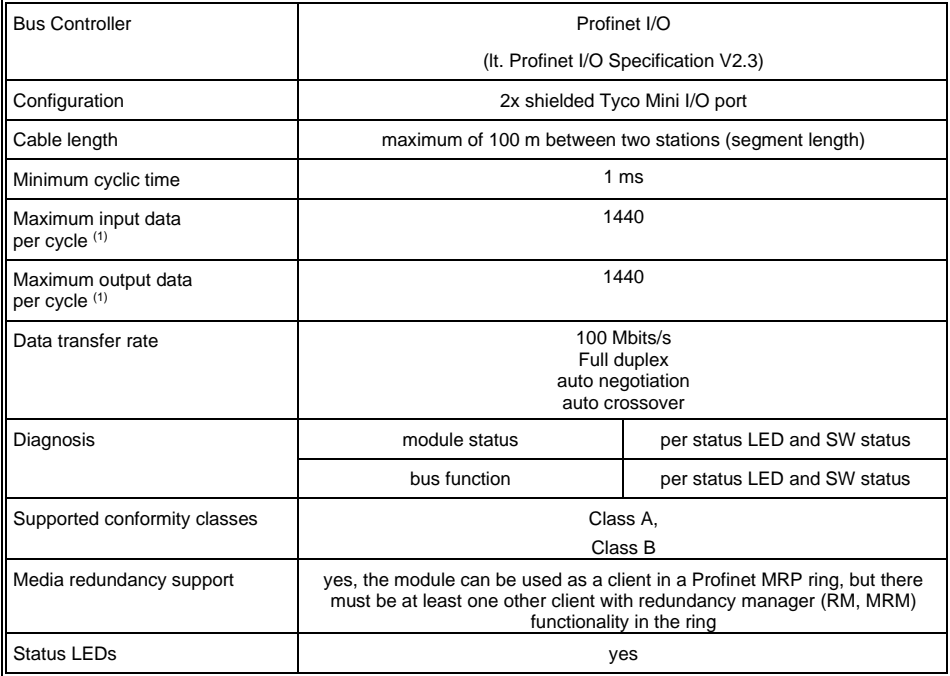

(1) Maximum 1440 bytes, whereby 4 bytes are for the Profinet nodes in each direction overhead and each sub module has one byte overhead in every direction.

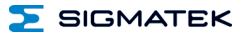

# <span id="page-15-0"></span>**5.2 Electrical Requirements**

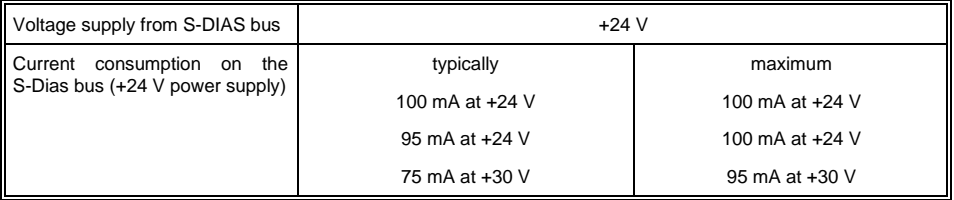

# **INFORMATION**

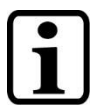

If this S-DIAS module is connected to an S-DIAS supply module with several S-DIAS modules, the total current of the modules used must be determined and checked.

The total current of the +24 V supply cannot exceed 1.6 A!

The total current of the +5 V supply cannot exceed 1.6 A!

The specification for the current can be found in the module-specific documentation under "Electrical Requirements".

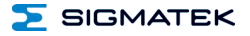

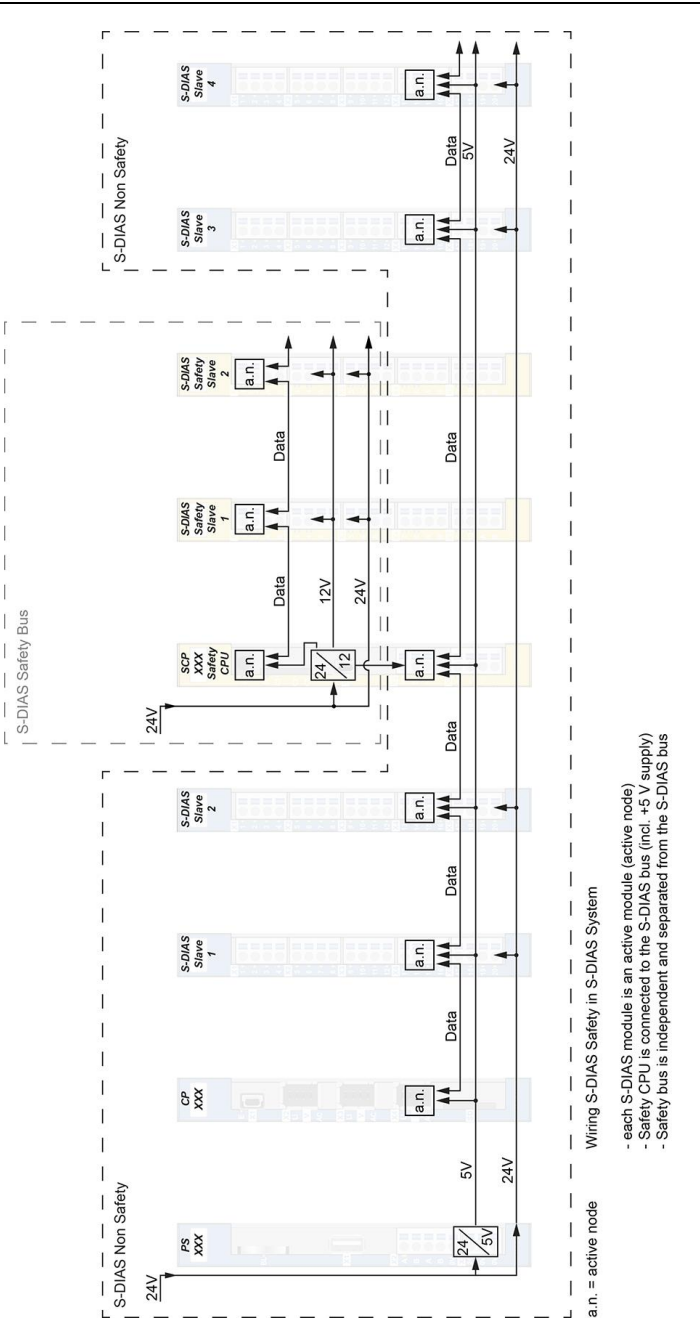

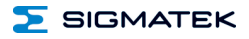

# <span id="page-17-0"></span>**5.3 Miscellaneous**

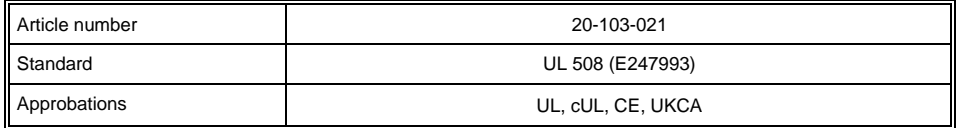

# <span id="page-17-1"></span>**5.4 Environmental Conditions**

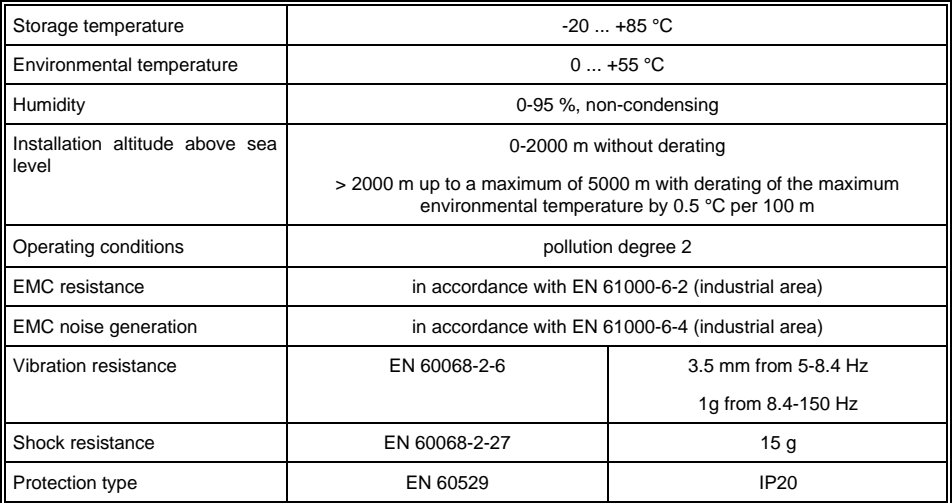

# <span id="page-18-0"></span>**6 Mechanical Dimensions**

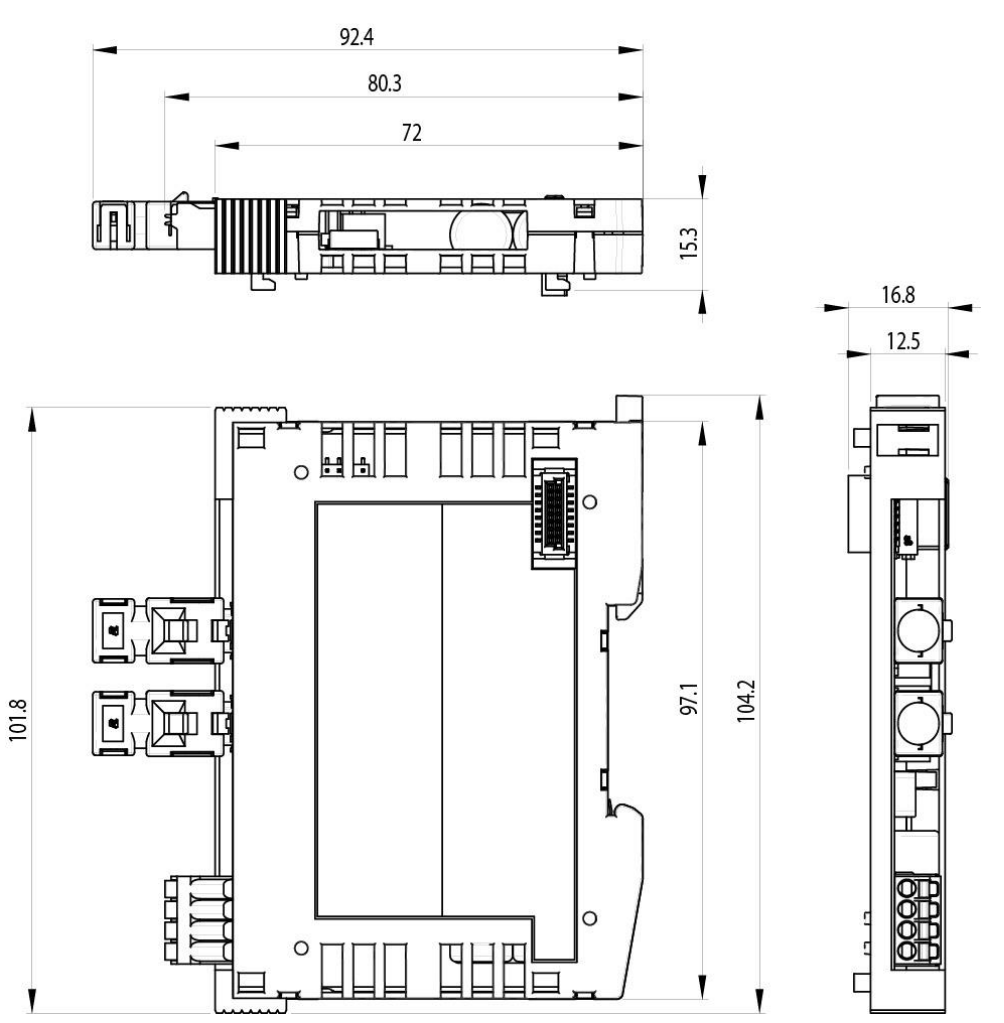

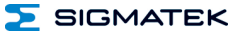

# <span id="page-19-0"></span>**7 Connector Layout**

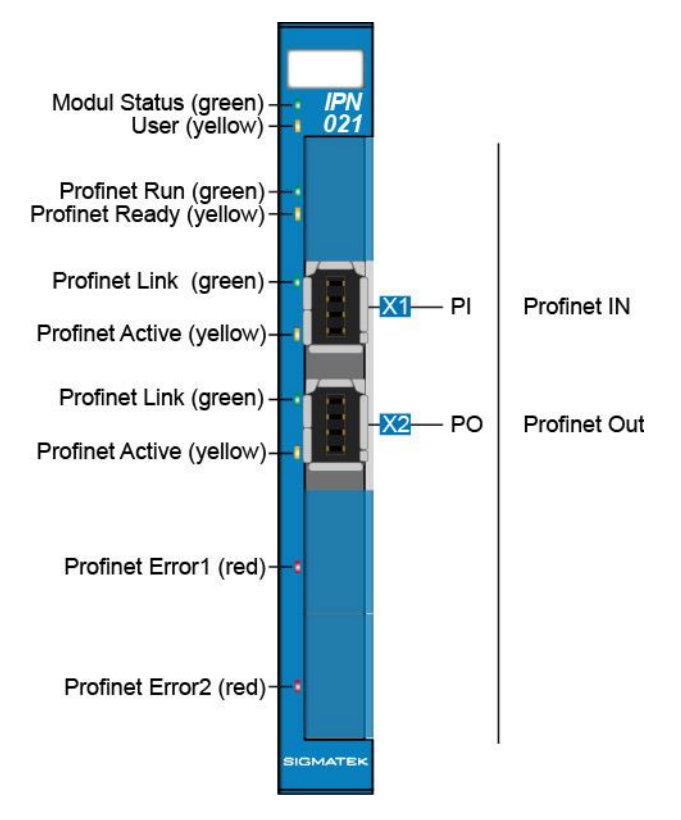

# <span id="page-20-0"></span>**7.1 Status LEDs**

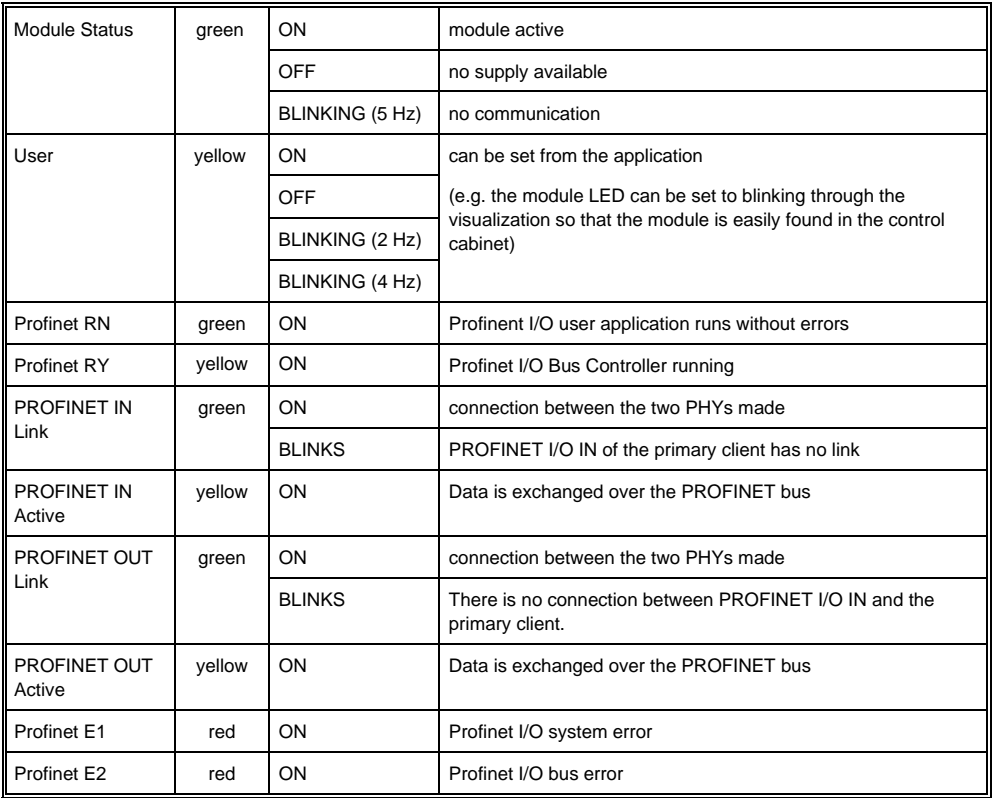

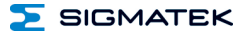

# <span id="page-21-0"></span>**7.2 Applicable Connectors**

#### **Connectors:**

**X1-X2:** Tyco Mini I/O Plug Type 1 Lock Extend Version (not included in delivery)

#### **INFORMATION**

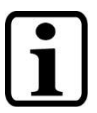

The S-DIAS module cannot be connected/disconnected while voltage is applied!

# **X1 Profinet I/O-IN, X2 Profinet I/O-OUT (Tyco Mini I/O)**

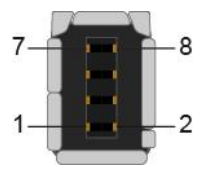

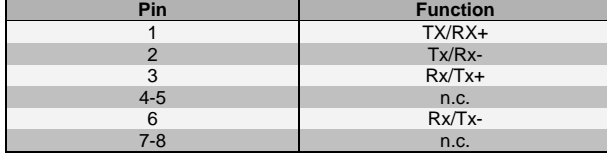

n.c. = not connected

# <span id="page-21-1"></span>**7.3 Label Field**

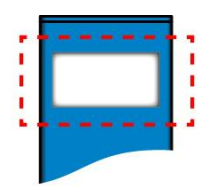

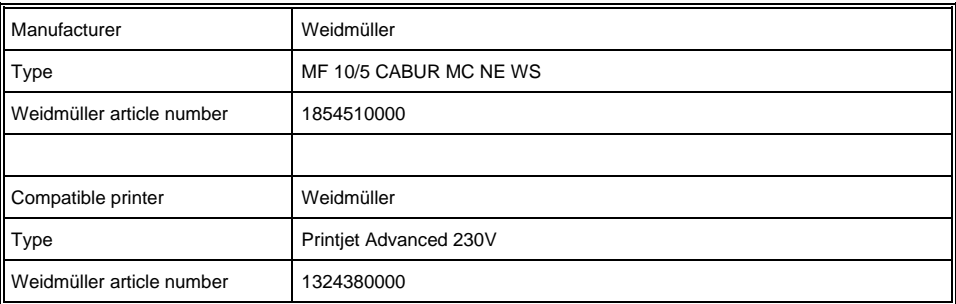

# <span id="page-22-0"></span>**8 ESD Protection**

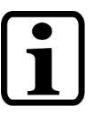

# **INFORMATION**

Before any device is connected to or disconnected from the IPN 021, the potential with ground should be equalized (by touching the control cabinet or ground terminal). This will allow the dissipation of electrostatic loads (caused by clothing/shoes).

# <span id="page-22-1"></span>**9 Strain Relief**

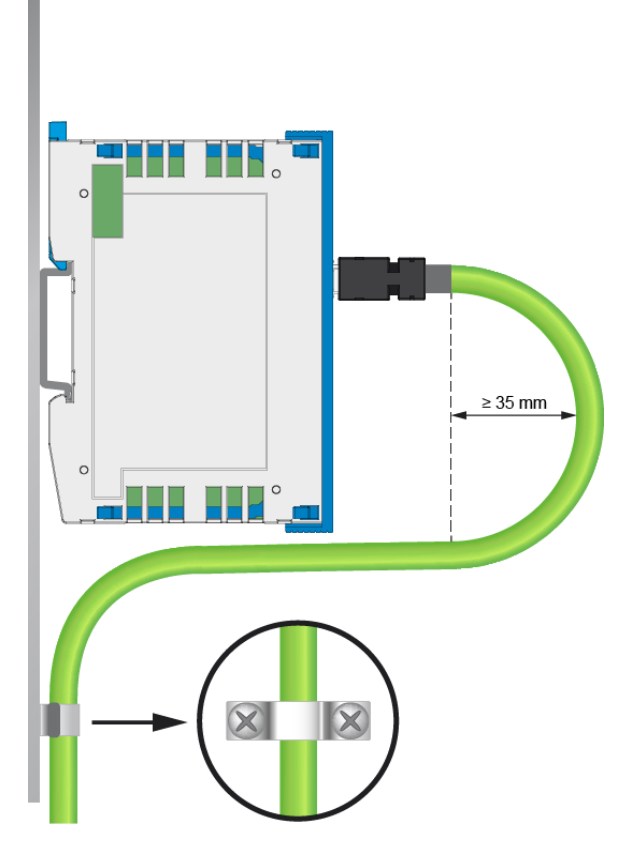

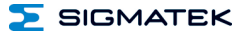

# **INFORMATION**

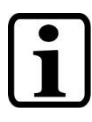

The PROFINET cable must be mounted close to the module (e.g. using a clamp)!

No mechanical stress can be applied to the connection!

# <span id="page-24-0"></span>**10 Assembly/Installation**

# <span id="page-24-1"></span>**10.1 Check Contents of Delivery**

Ensure that the contents of the delivery are complete and intact. See chapter [1.3](#page-6-3) Contents of Delivery.

# **INFORMATION**

On receipt and before initial use, check the device for damage. If the device is damaged, contact our customer service and do not install the device in your system.

Damaged components can disrupt or damage the system.

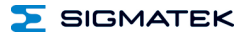

# <span id="page-25-0"></span>**10.2 Mounting**

The S-DIAS modules are designed for installation into the control cabinet. To mount the modules a DIN-rail is required. The DIN rail must establish a conductive connection with the back wall of the control cabinet. The individual S-DIAS modules are mounted on the DIN rail as a block and secured with latches. The functional ground connection from the module to the DIN rail is made via the grounding clamp on the back of the S-DIAS modules. The modules must be mounted horizontally (module label up) with sufficient clearance between the ventilation slots of the S-DIAS module blocks and nearby components and/or the control cabinet wall. This is necessary for optimal cooling and air circulation, so that proper function up to the maximum operating temperature is ensured.

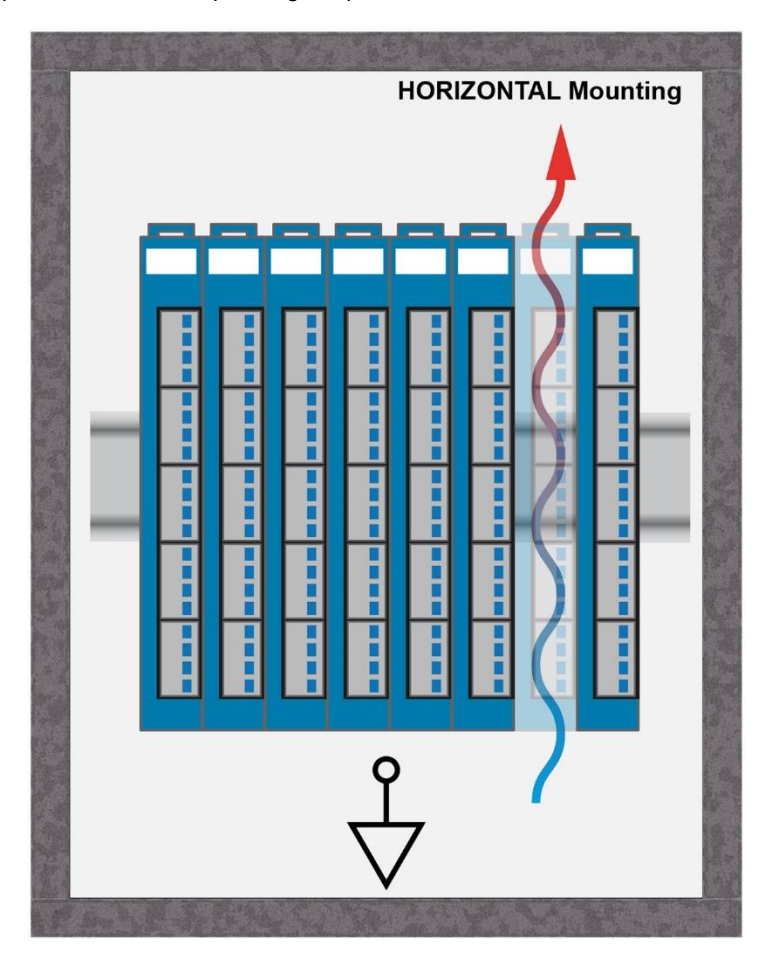

 $\Sigma$  SIGMATEK

Recommended minimum distances of the S-DIAS modules to the surrounding components or control cabinet wall:

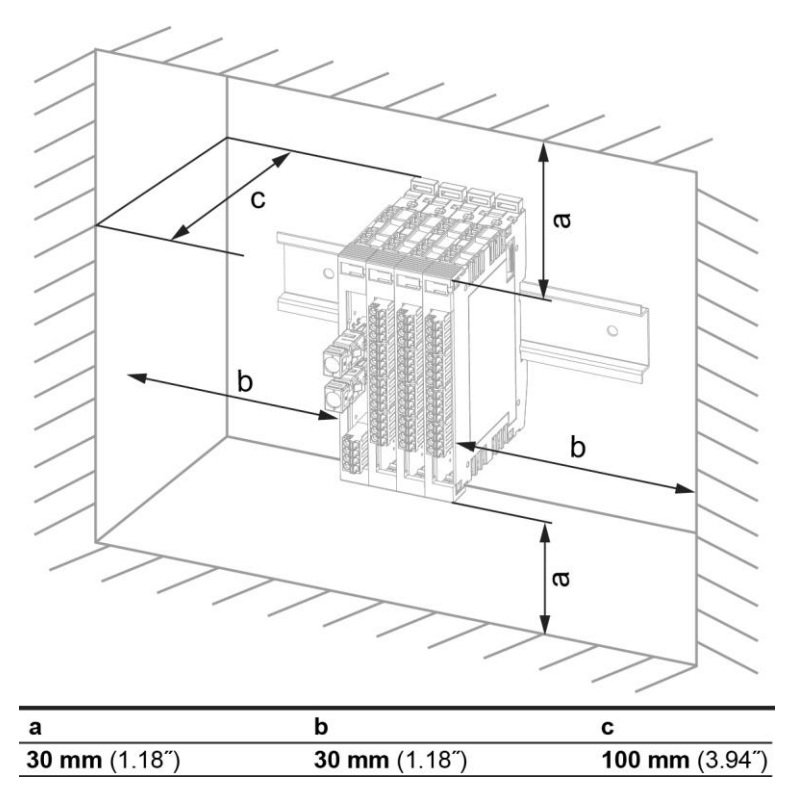

a, b, c … distances in mm (inches)

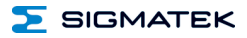

# <span id="page-27-0"></span>**11 Addressing**

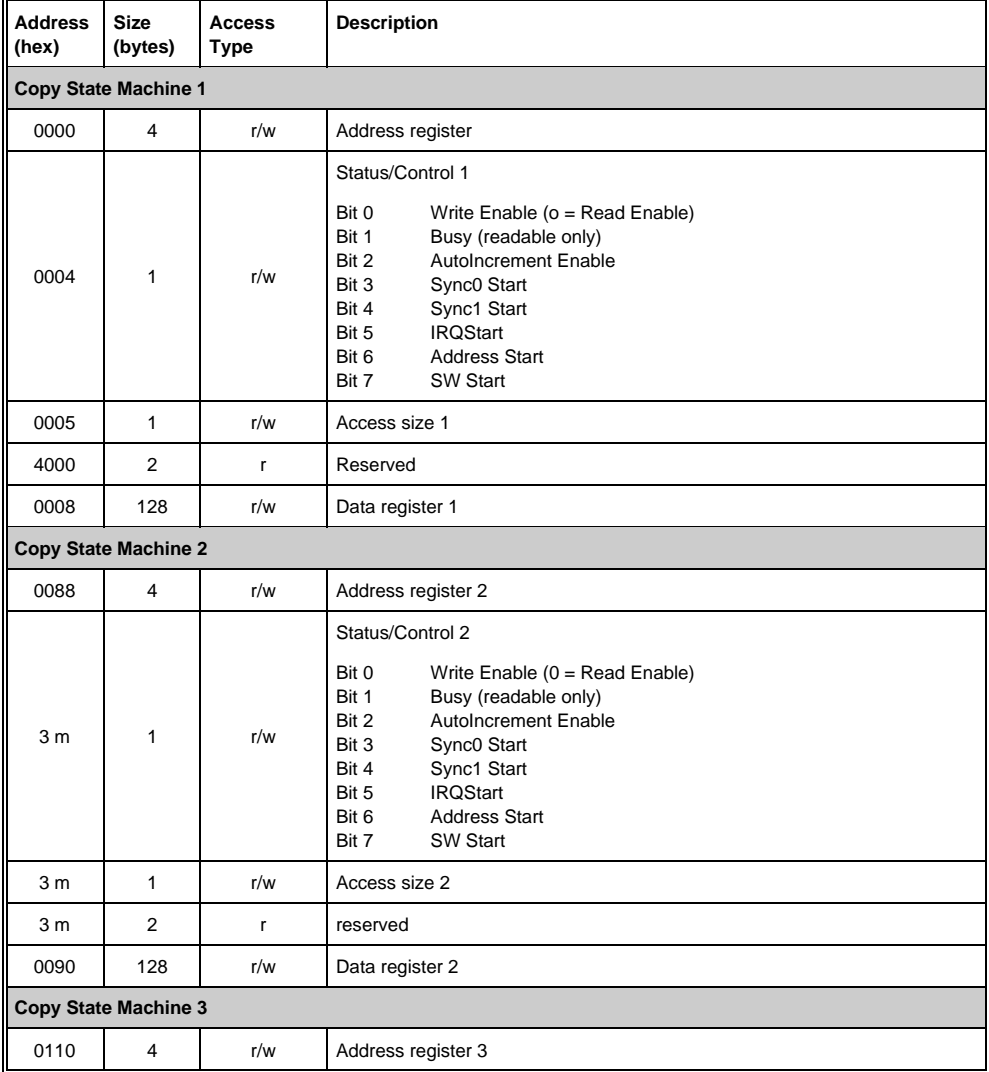

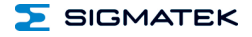

# S-DIAS PROFINET I/O SLAVE IPN 021

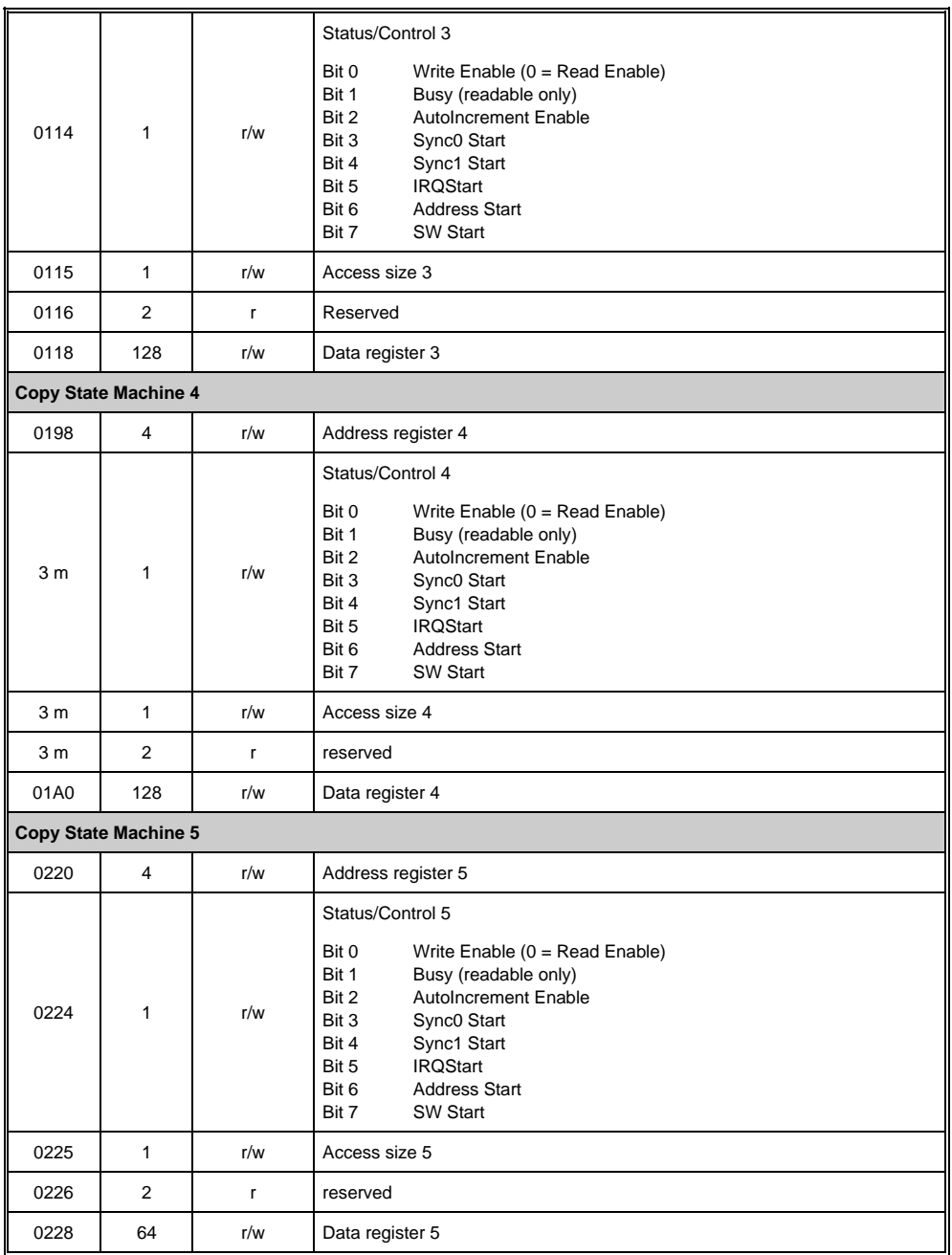

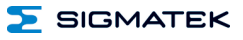

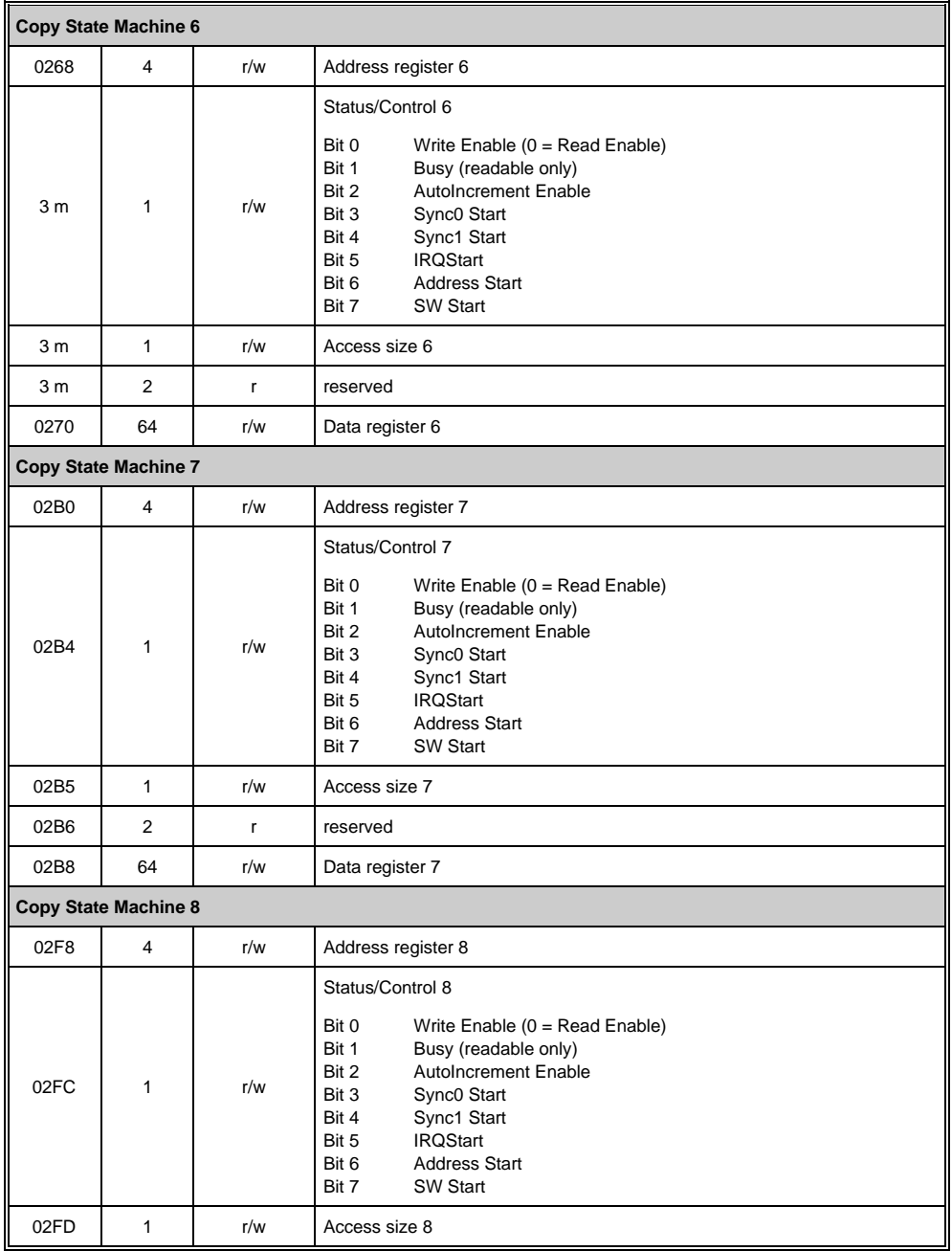

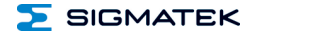

# S-DIAS PROFINET I/O SLAVE IPN 021

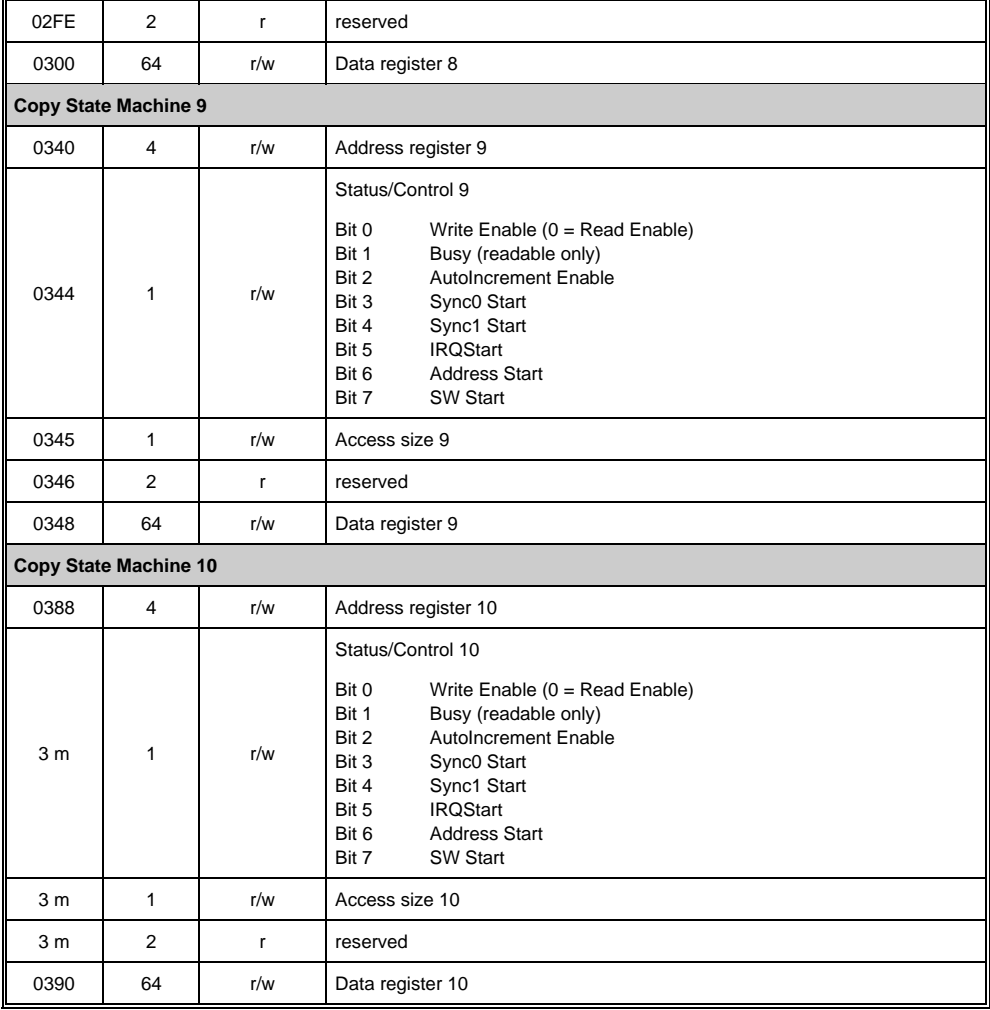

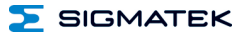

# <span id="page-31-0"></span>**12 Supported Cycle Times**

# <span id="page-31-1"></span>**12.1 Cycle Times below 1 ms (in µs)**

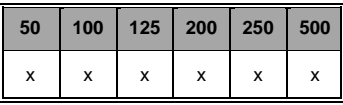

x= supported

# <span id="page-31-2"></span>**12.2 Cycle Times equal to or higher than 1 ms (in ms)**

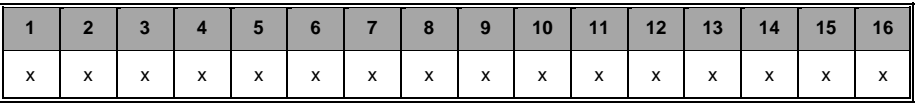

x= supported

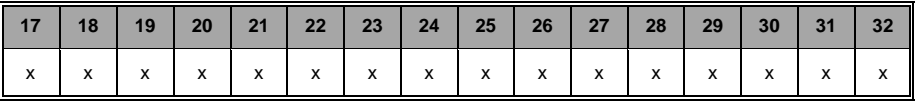

x= supported

# <span id="page-32-0"></span>**13 Hardware Class IPN021**

#### **IPN021 Hardware Class for the S-DIAS-PROFINET Interface module IPN021**

```
F SDIAS:00, IPN021 (IPN0211)
\begin{bmatrix} \bullet & \bullet \\ \bullet & \bullet \end{bmatrix} Class State (ClassState) <-[]-> (_ClassOk)
\blacksquare Device ID (DeviceID) <-\lceil1-> (1053)
\blacksquare FPGA Version (FPGAVersion) <-[]-> (16#00000010)
\mathbb{S} Hardware Version (HwVersion) <-[]-> (16#00000100)
\blacksquare Serial Number (SerialNo) <-[]-> ("03989900")
\mathbb{S} Retry Counter (RetryCounter) <-[]-> (0)
\bullet [ \bullet LED Control (LEDControl) <-[]-> (0)
\mathbb{S} Device State (DeviceState) <-[]-> (NetX_Operate)
\bullet S Device Error Code (DeviceErrorCode) <-[]-> (16#00000000)
\blacksquareS Link State (LinkState) <-[]-> (2#000000000000000000000000000000000)
\mathbb{S} MAC Address (MACAddress) <-[]-> (Invalid Pointer)
\sim Station Name (StationName) <-[]-> ("")
\mathbb{R} IP Address (IPAddress) <-[]-> ("")
S Subnet Mask (SubnetMask) <-[1-> ("00:50:F4:34:02:80")
\mathbb{S} Gateway (Gateway) <-[]-> ("")
```
This hardware class is used to control the IPN 021 hardware module. With this module process and service data can be exchanged with a PROFINET network. Detailed hardware information can be found in the module documentation.

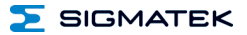

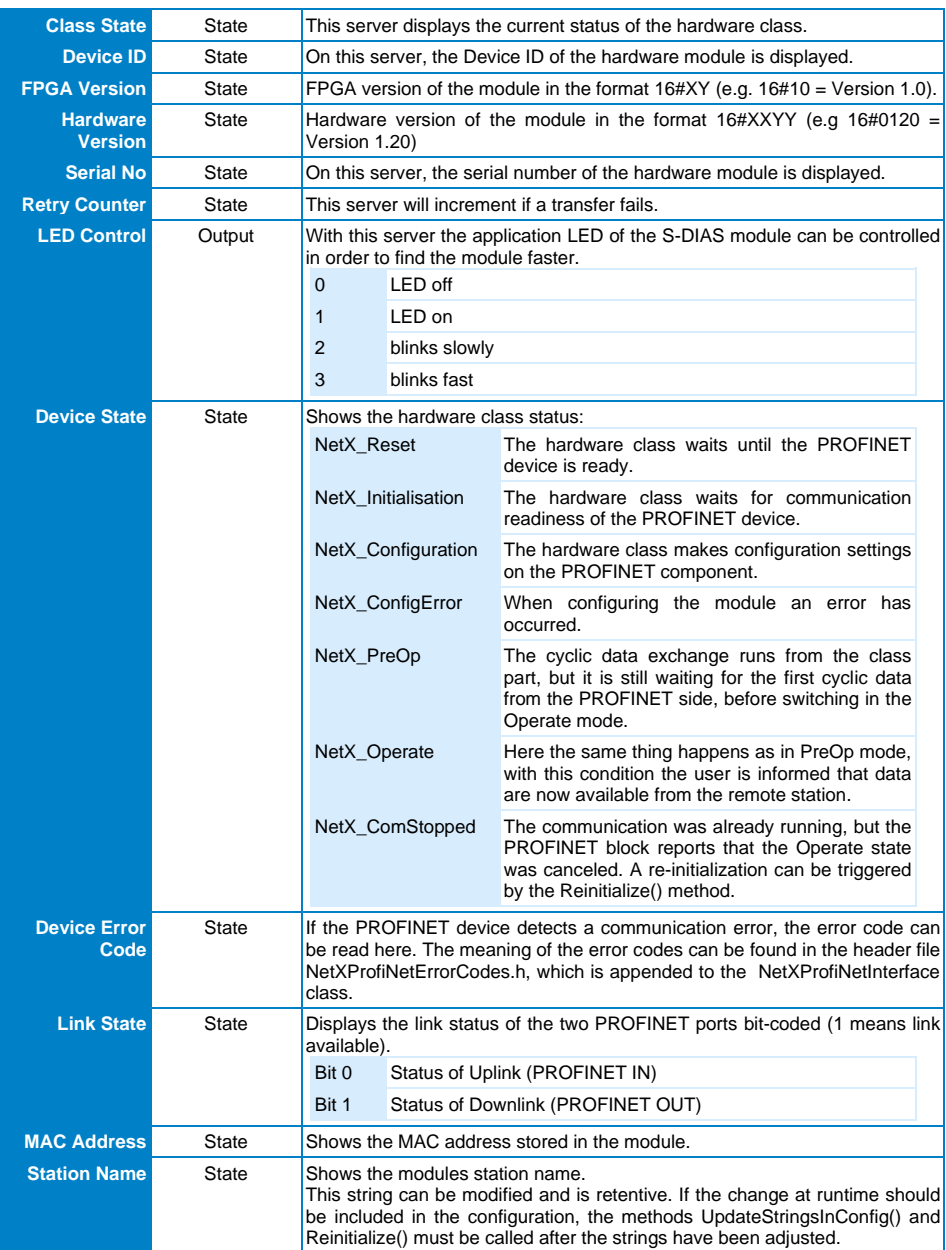

# <span id="page-33-0"></span>**13.1 Allgemein**

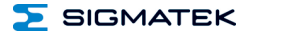

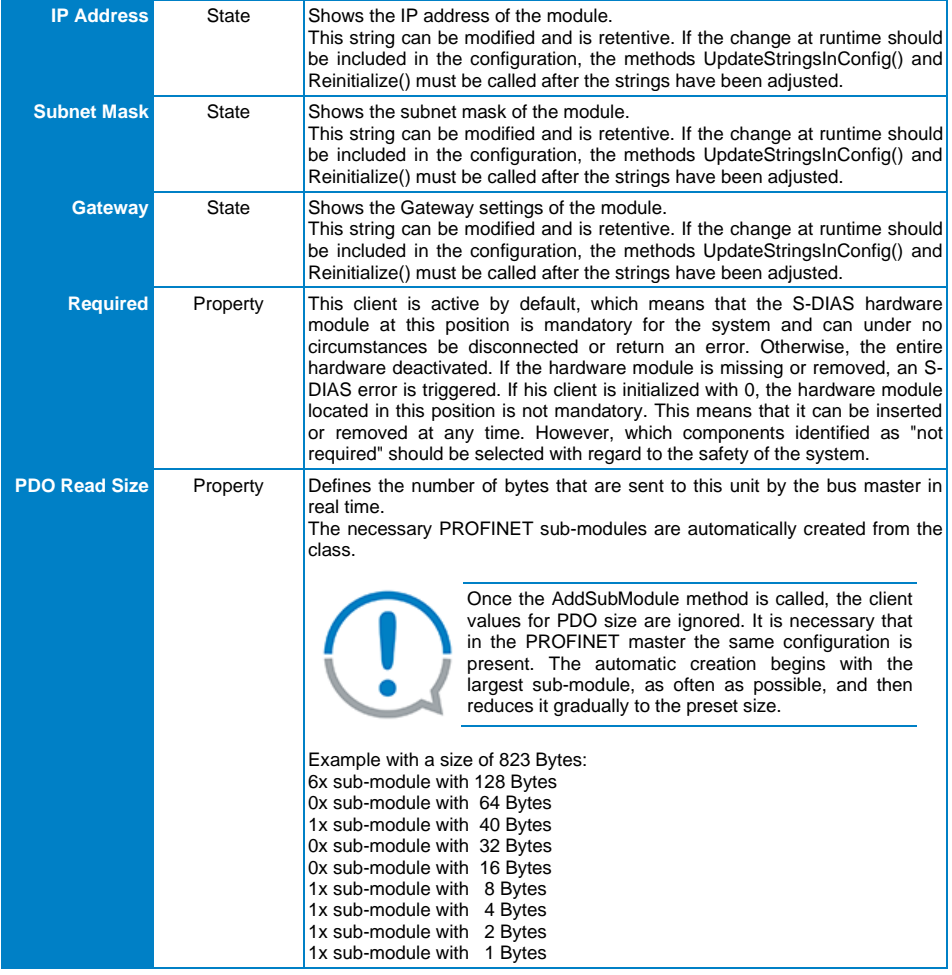

IPN 021 S-DIAS PROFINET I/O SLAVE

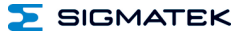

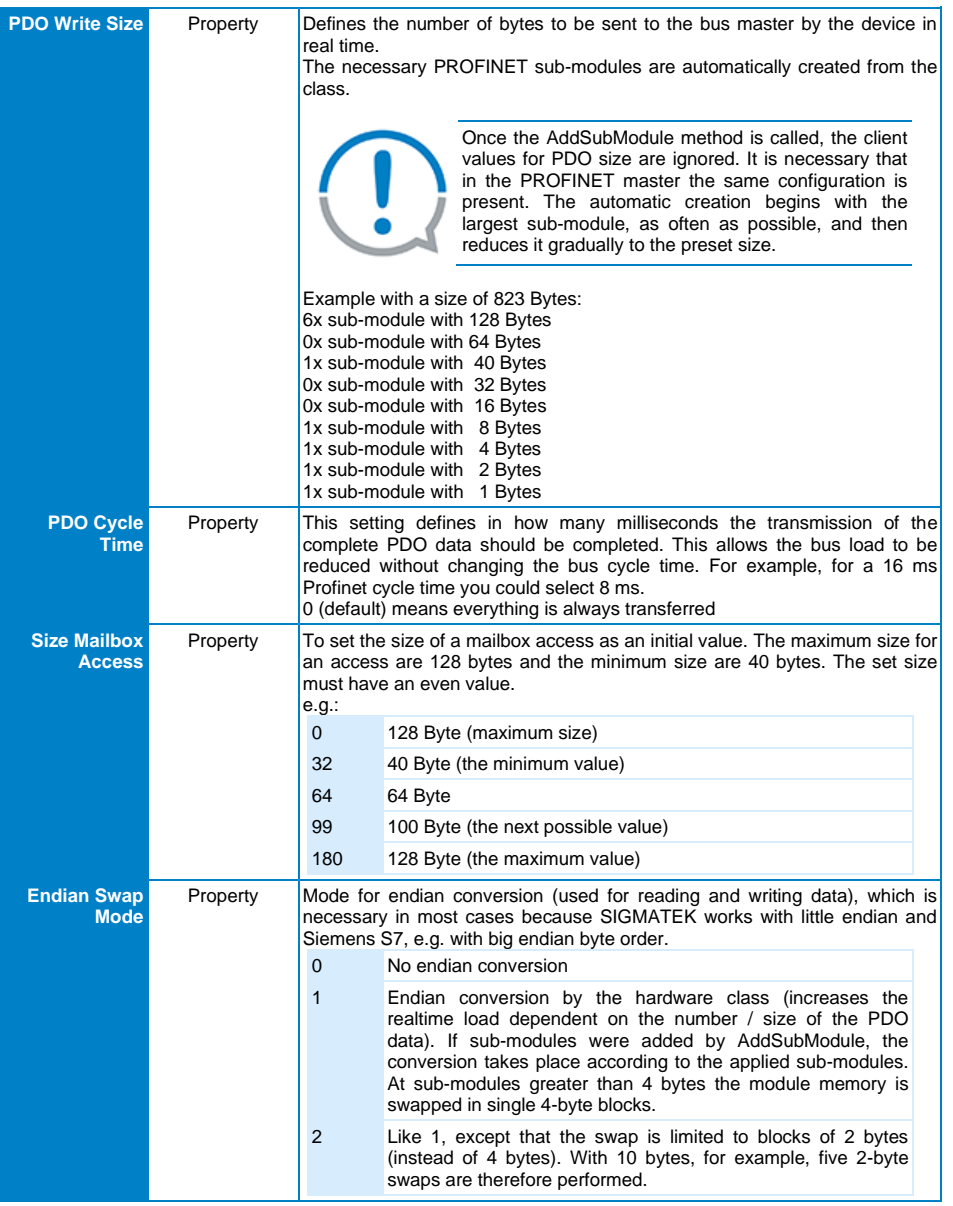

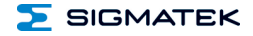

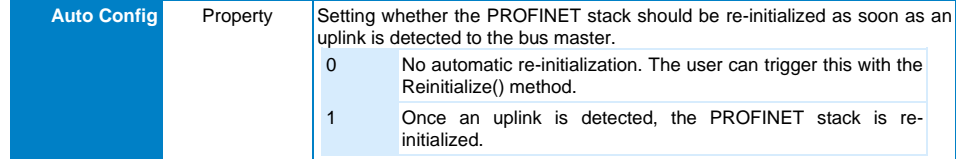

## <span id="page-36-0"></span>**13.1.1 Communication Interfaces**

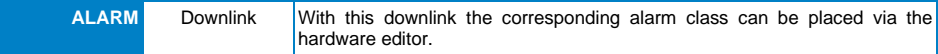

# <span id="page-36-1"></span>**13.2 Global Methods**

The following methods can be called via the ProfiNetIF server.

#### <span id="page-36-2"></span>**13.2.1 GetPDOSizes**

Returns the size of the cyclic real-time reading and writing data. The parameter names can be seen from the perspective of SIGMATEK Application (Read PDO means cyclic data from the bus master to IPN021).

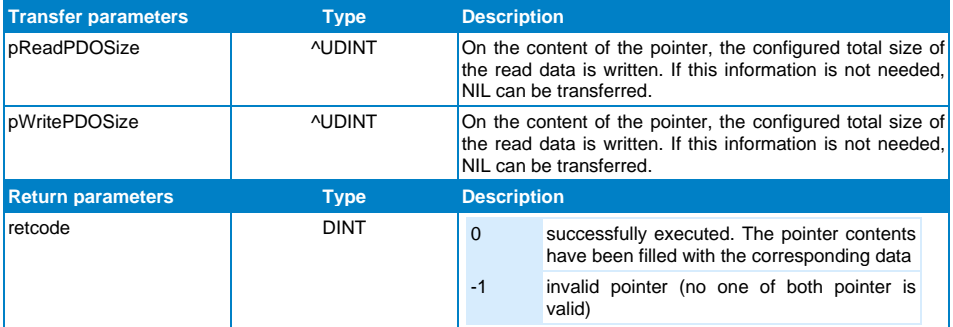

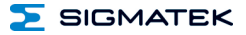

#### <span id="page-37-0"></span>**13.2.2 GetPDOData**

If the Device State has the value NetX\_Operate, real-time data can be collected using this method, which were sent by the bus master.

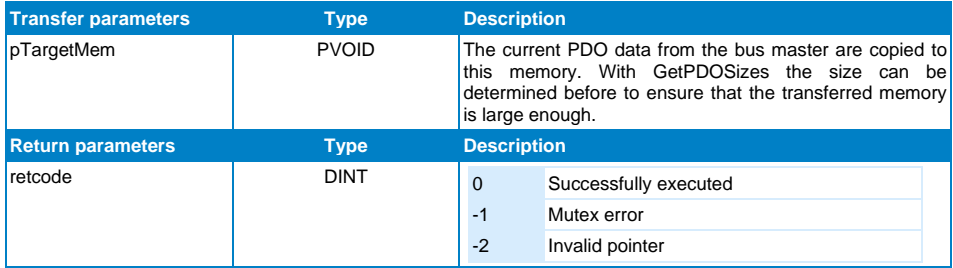

#### <span id="page-37-1"></span>**13.2.3 SetPDODat**

If the Device State has the value NetX\_Operate, real-time data can be transferred, which are then sent to the bus master.

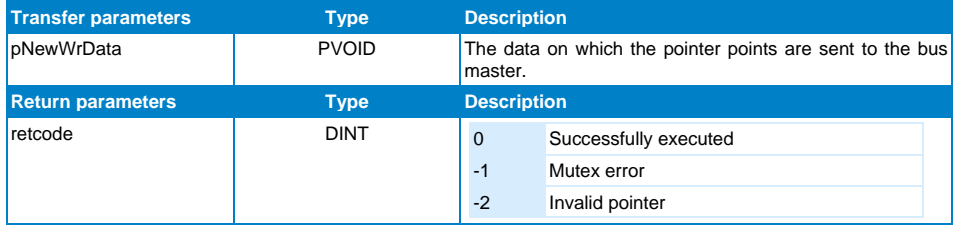

#### <span id="page-38-0"></span>**13.2.4 AddSubModule**

This method must be called in an init phase and defines a PROFINET sub-module. The configuration of the PROFINET slaves IPN021 by the user class must match the configuration in the PROFINET master. To easily transfer a linear memory as a PDO, it is recommended to use the clients PDOReadSize and PDOWriteSize.

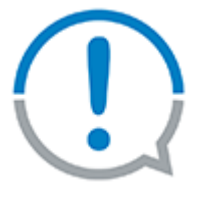

Once this method is called, the client values and PDOReadSize PDOWriteSize are no longer used!

If Endian swap is active, the transferred bytes are "swapped" in accordance with the module definition (at sub-modules larger than 4 bytes the module memory is "swapped" in 4-byte blocks). By using the clients instead of this method, time can be saved in the real-time.

If read or write sub-modules are first created, does not matter, because the HW Class always creates the inputs first and then the outputs. This is important for creating the sub-modules in the Siemens software.

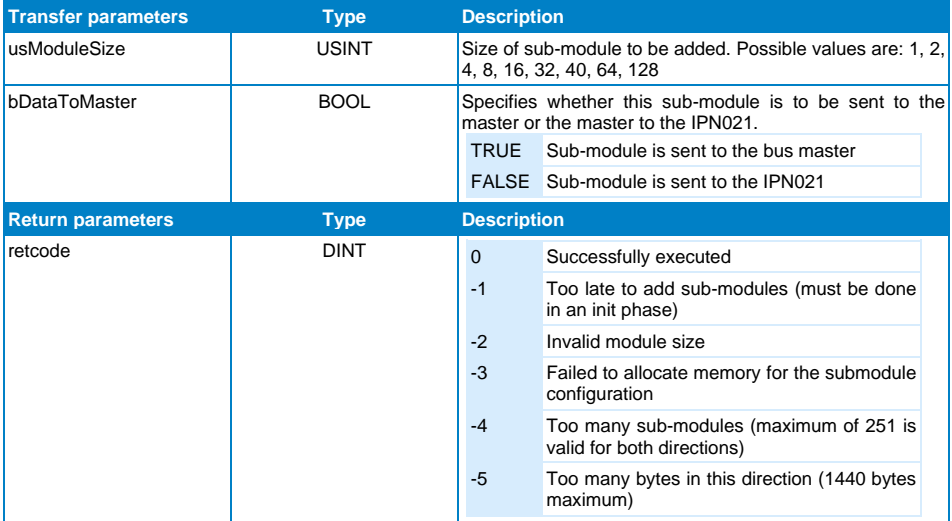

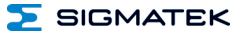

# <span id="page-39-0"></span>**13.2.5 InstallCallback**

Through this method a callback can be installed, whereby requests or notifications are forwarded to the user class by the bus master. Using see example.

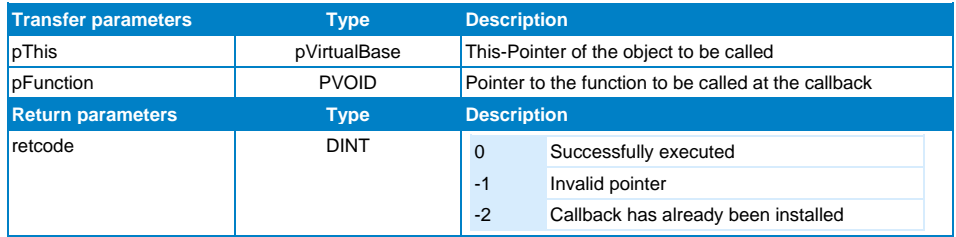

#### <span id="page-39-1"></span>**13.2.6 SendReadAnswer**

With this method it can be answered delayed to a read request. This is useful if for the corresponding request data must be obtained from other sources before.

If the delayed answer does not follow the request within 3 seconds, the bus master runs in a timeout.

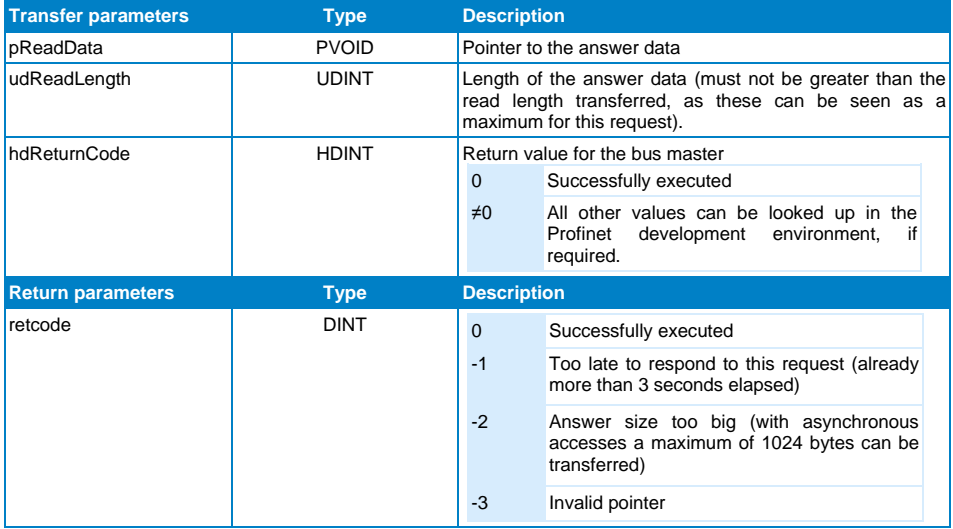

SIGMATEK

# <span id="page-40-0"></span>**13.2.7 SetProcessAlarm**

Triggers a process alarm on Profinet.

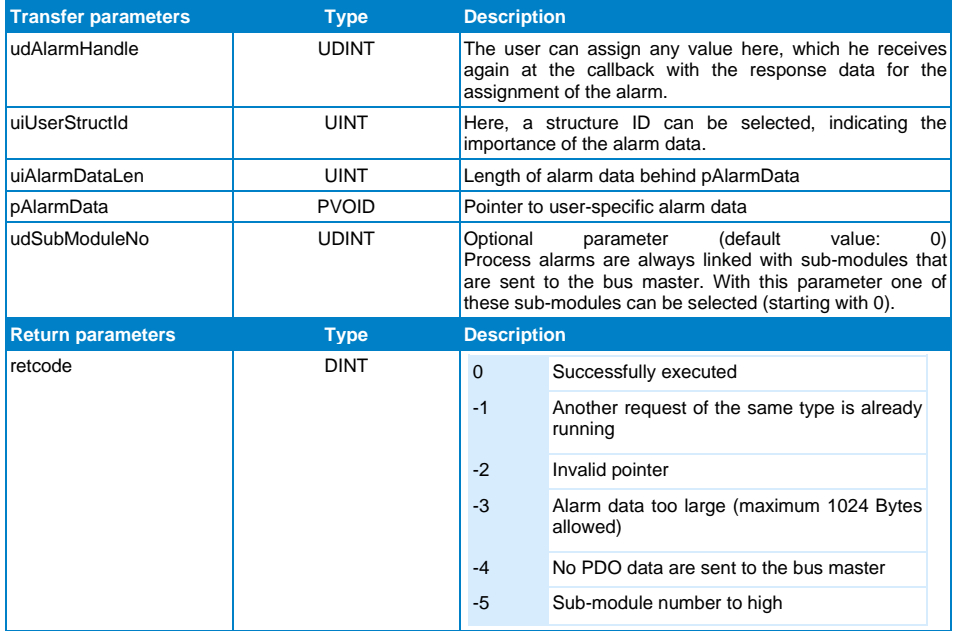

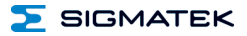

# <span id="page-41-0"></span>**13.2.8 AddDiagnosisAlarm**

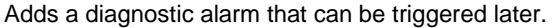

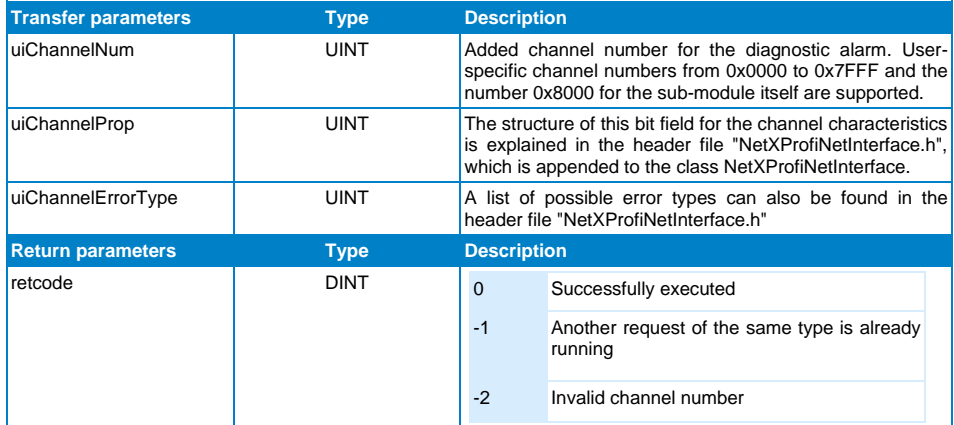

# <span id="page-41-1"></span>**13.2.9 SetDiagnosisAlarm**

Triggers a previously added diagnostic alarm.

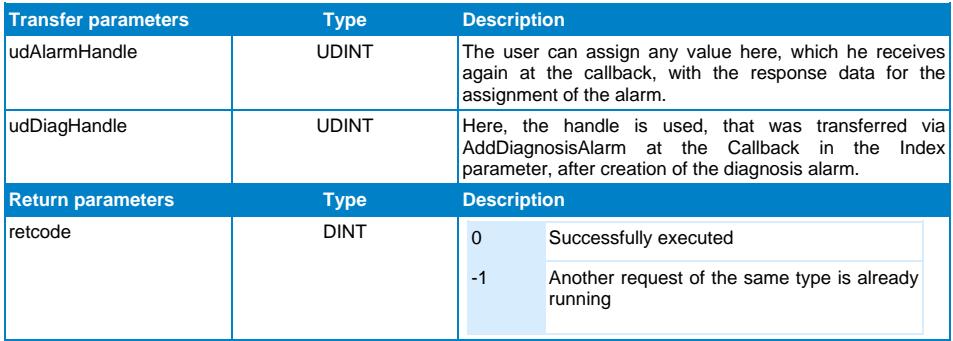

#### <span id="page-42-0"></span>**13.2.10 RemoveDiagnosisAlarm**

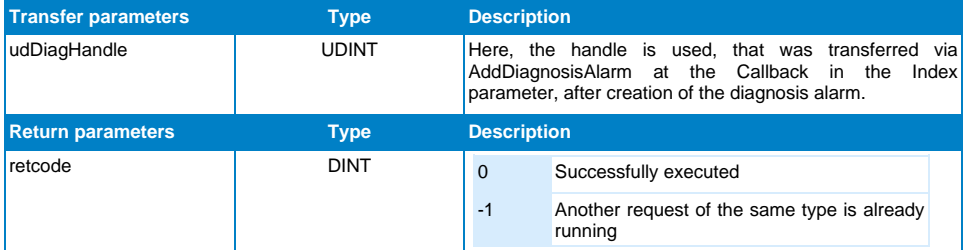

Removes a previously added diagnosis alarm.

#### <span id="page-42-1"></span>**13.2.11 UpdateStringsInConfig**

If StationName, IPAddress, SubnetMask or Gateway are changed at runtime and a new configuration of the PROFINET slaves is required, this method must be called first to update the modified string in the configuration data. Afterwards the configuration can be performed again using the Reinitialize method.

#### <span id="page-42-2"></span>**13.2.12 Reinitialize**

This method triggers a reconfiguration of the PROFINET slaves and can be used when one of the strings, described above, have changed or problems in communication occur that cannot be resolved otherwise.

# <span id="page-42-3"></span>**13.3 To be noticed**

The size of the data transferred in the Profinet packet must not exceed 1440 and is calculated as follows:

ReadDataProfinet = 4 Byte Header + Number of ReadSubModules + Number of WriteSubModules + Sum of the ReadUseData

WriteDataProfinet = 4 Byte Header + Number of ReadSubModules + Number of WriteSubModules + Sum of the WriteUseData

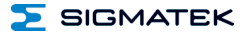

# <span id="page-43-0"></span>**13.4 Example: Using Callbacks**

The following code examples each use an object channel to the NetXProfiNetInterface with "ToProfinet". This class is integrated into the IPN021 class and connected externally via the ProfiNetIF server.

To install a callback (e.g. for asynchronous read and write requests from the PROFINET bus master), the following call is used:

```
ToProfinet.InstallCallback(pThis:=this, 
pFunction:=#CallBackFunc());
```
Prerequisite for the correct functioning of the call is the declaration of the method, which should look like this:

```
FUNCTION GLOBAL CallBackFunc
   VAR_INPUT
     pThis : ^TestClass; // Statt TestClass den Namen ihrer Klasse 
einfügen
     Cmd : UDINT;
     Index : UDINT;
     pLength : ^UDINT;
     pData : pVoid;
     pStatus : ^HDINT;
   END_VAR
   pThis^.CallBack(Cmd, Index, Length, pData, pStatus);
```
#### END\_FUNCTION

To handle the callbacks in this example, the class method callback is used. By calling the pThis object pointer the class variables can automatically be used in the method.

So the code might look like in the method:

```
FUNCTION GLOBAL TestClass::CallBack
   VAR_INPUT
     Cmd : UDINT;
     Index : UDINT;
     pLength : ^UDINT;
     pData : pVoid;
     pStatus : ^HDINT;
END_VAR
   case Cmd of
```
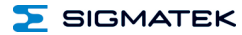

PROFINETX\_CMD\_READ:

 $($   $\star$ This command occurs when the bus master performs an asynchronous read command. Command-specific description of the remaining parameters: Index: Free to be used by the two communicating applications to differ read news. pLength: Pointer to maximum length of the data to be read. If fewer data are available, the number of bytes actually read is returned to this memory. pData: Pointer to the memory to which the response data should be copied. pStatus: On the content of this memory, the return code is returned. 0 = successfully executed PROFINETX STATE ANSWER LATER = the response data are submitted within the next 3 seconds via the SendReadAnswer() method. Other possible return values can be looked up in the Profinet development environment for the parameter status of the RDREC block.  $\star$ ) PROFINETX CMD WRITE:  $($   $\star$ This command appears when the bus master performs an asynchronous write command and command with the command  $\sim$ Command-specific description of the remaining parameters: Index: Free to be used by the two communicating applications to differ write messages. pLength: Pointer to the length of the data to be written. pData: Pointer to the memory with the data to be written.

 $\overline{\phantom{1}}$  SIGMATEK

pStatus: On the content of this memory, the return code is returned. 0 = successfully executed Other possible return values can be looked up in the Profinet development environment at the parameter status of the WRREC block. \*) PROFINETX\_CMD\_ADD\_DIAG\_ALARM\_RESULT: (\* This command appears in response to AddDiagnosisAlarm() Command-specific description of the remaining parameters: Index: On this parameter, the diagnostics handle is returned. It is used to identify the diagnostic alarm in the calls SetDiagnosisAlarm() and RemoveDiagnosisalarm(). pLength: Pointer to the length of the data behind pData. At this command always 4. pData: Pointer to the memory with the error code of the Profinet module. 0 = OK, other error codes can be looked up in the header file NetXProfiNetErrorCodes.h. pStatus: is not used in this command \*) PROFINETX\_CMD\_REMOVE\_DIAG\_ALARM\_RESULT:  $($   $\star$ This command comes in response to RemoveDiagnosisAlarm() Command-specific description of the remaining parameters: Index: On this parameter, the diagnostic handle is returned, which already was transferred when calling RemoveDiagnosisalarm(). pLength: Pointer to the length of the data behind pData. At this command

always 4.

```
\overline{\phantom{1}} SIGMATEK
pData:
Pointer to the memory with the error code of the Profinet module.
0 = OK, other error codes can be looked up in the header file 
NetXProfiNetErrorCodes.h.
```
pStatus: is not used in this command

\*)

PROFINETX\_CMD\_SET\_DIAG\_ALARM\_RESULT: (\* This command comes in response to SetDiagnosisAlarm() Command-specific description of the remaining parameters: Index: On this parameter, the alarm handle is returned, which already was transferred when calling SetDiagnosisAlarm(). pLength: Pointer to the length of the data behind pData. At this command always 4. pData: Pointer to the memory with the error code of the Profinet module. 0 = OK, other error codes can be looked up in the header file NetXProfiNetErrorCodes.h. pStatus: Pointer to return code of bus master or NIL if a timeout has occurred.  $0 =$  successfully executed Other possible return values can, for example, be looked-up in the Profinet development environment at the parameter status of the RDREC block. \*) PROFINETX\_CMD\_SET\_PROCESS\_ALARM\_RESULT:  $($   $\star$ This command appears in response to SetProcessAlarm() Command-specific description of the remaining parameters: Index: In this parameter, the alarm handle is returned, which was transferred at the call of SetProcessAlarm().

 $\blacktriangleright$  SIGMATEK

pLength: Pointer to the length of the data behind pData. At this command always 4. pData: Pointer to the memory with the error code of the Profinet module. 0 = OK, other error codes can be looked up in the header file NetXProfiNetErrorCodes.h. pStatus: Pointer to the return code of the bus master or NIL if a timeout has occurred.  $0 =$  successfully executed Other possible return values can, for example, be looked-up in the Profinet development environment of the parameter status of the RDREC block. \*) PROFINETX\_CMD\_NEW\_PDO\_READ\_DATA\_ARRIVED: (\* This command indicates that new PDO read data have arrived from the Profinet module. It is recommended here to set a flag and then to query it later in its own processing and pick up the new data. In this command no parameter is used.  $\star$ ) PROFINETX CMD INTERNAL COM ERR: // for analysis  $($   $\star$ This command appears when the NetX module has detected an error. In case of errors there should also be paid attention to the debugger trace messages in the output window, because important information on any error sources are displayed there. Command-specific description of the remaining parameters: Index: Command which is related to the error. The commands are defined in the Defines Sections of NetXProfiNetInterface and NetX51Base. 16#1F16 for example, has indicated that the sub-module definitions do not match with those of the bus master. pLength: Pointer to the length of the data behind pData. At this command always 4.

pData: Pointer to the memory with the error code of the Profinet module. 0 = OK, other error codes can be looked up in the header file NetXProfiNetErrorCodes.h. pStatus: is not used in this command \*) end case;

END\_FUNCTION

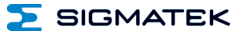

# <span id="page-49-0"></span>**13.5 Using the GSD File with TIA (Siemens Design Environment)**

## • **GSD file (required by the Profinet master):**

- o ZipFile attached to the IPN021 class, unzip to desired folder
- o Install file as described in the TIA help under *Install GSD File*.
- o Example (with TIA):

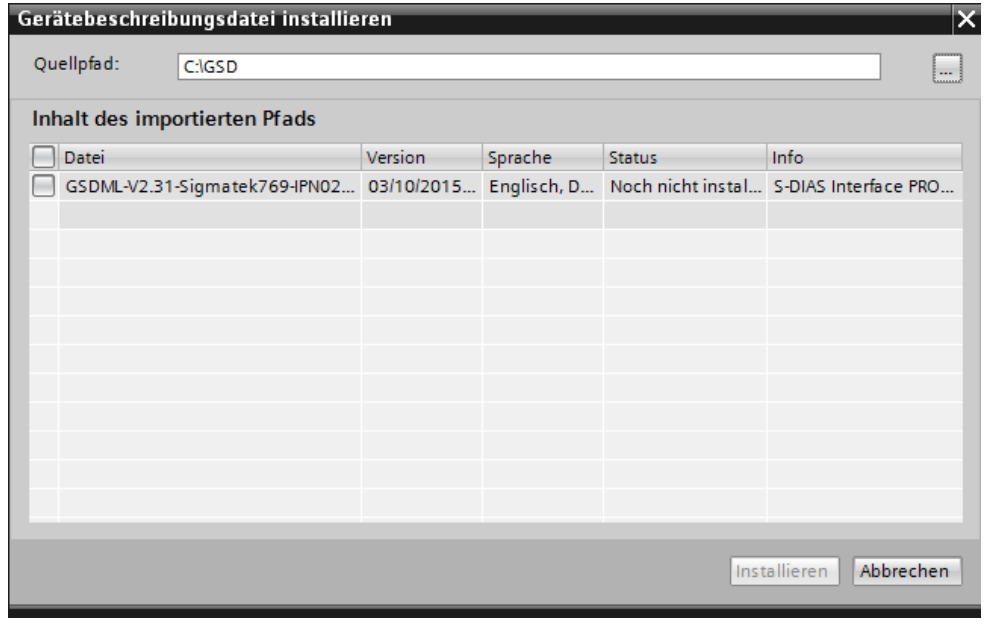

• **IPN 021 found in the device catalog:** Additional field devices/PROFINET IO/I/O/Sigmatek GmbH Co KG/S-DIAS/

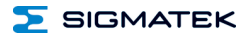

# S-DIAS PROFINET I/O SLAVE IPN 021

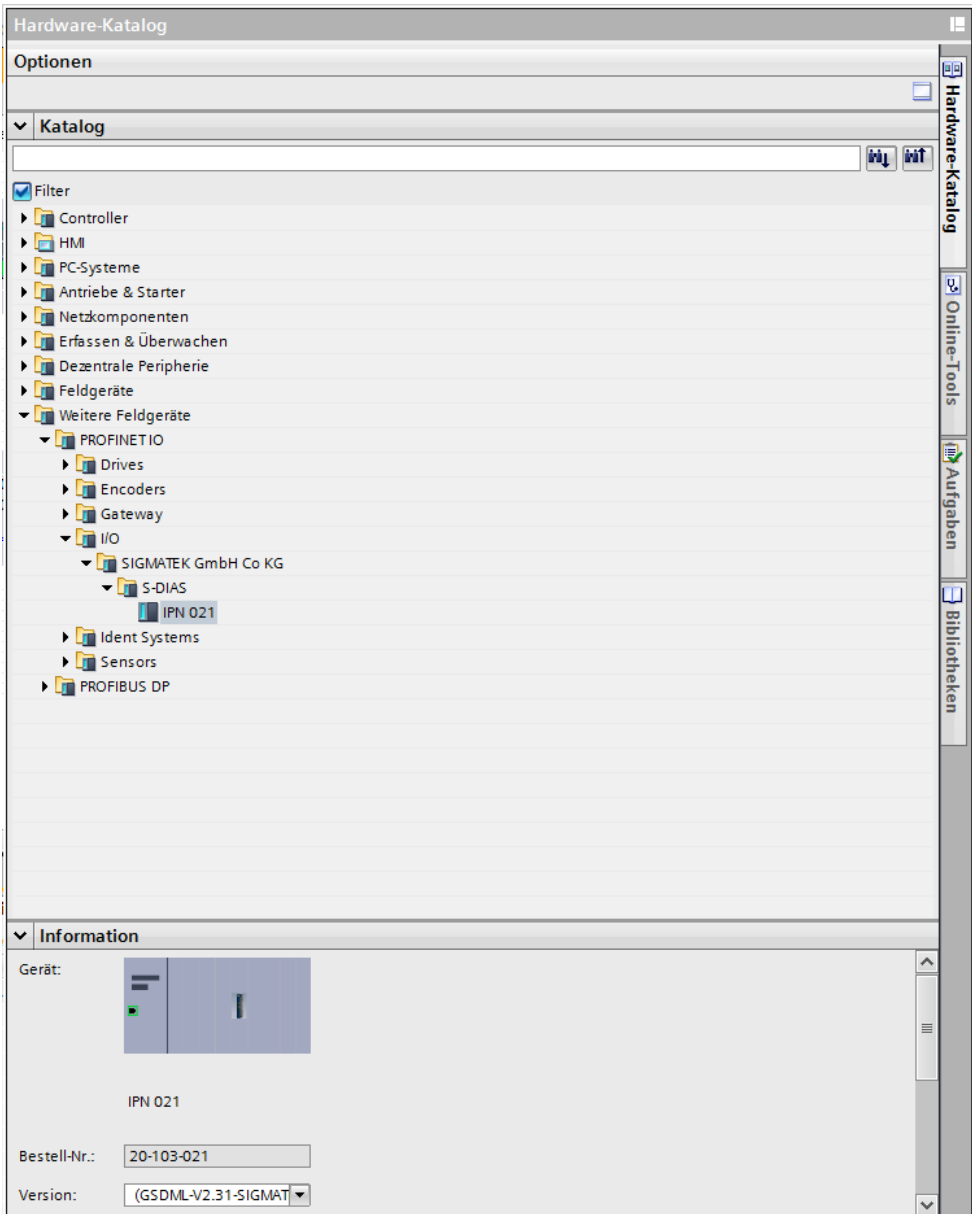

# • **Insert Input and output modules**

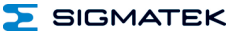

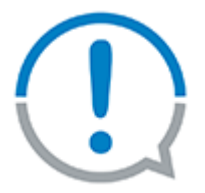

Always create first the inputs and then the outputs, because the HW-class creates the sub-modules also in this order (regardless of the AddSubModule() calls)

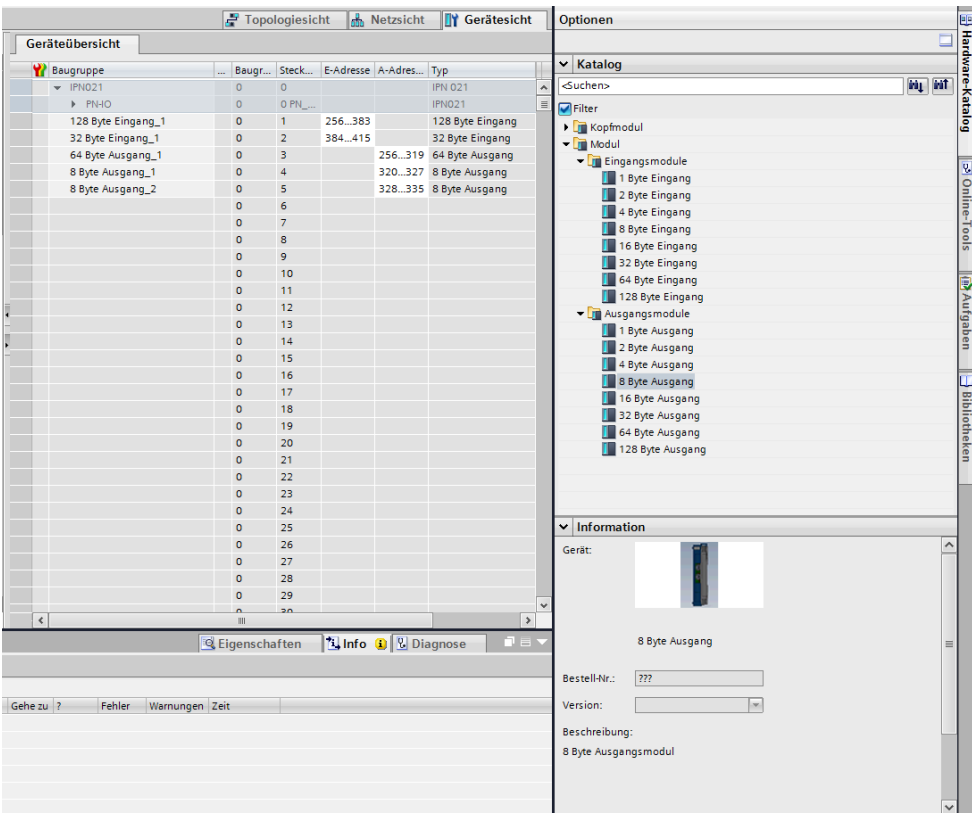

# <span id="page-52-0"></span>**13.6 IPN and Profinet Bus Time Characteristics**

In the time diagrams below, the transmission route for a query/answer transmission from the Profinet master to the SIGMATEK CPU and back are shown for the best and worst case respectively. The Profinet bus and IPN 021 module are not synchronous with one another. The time point for transmission in the Profinet bus can thereby be offset. Because the copy time for the dual-port memory from the NetX chip is between 0.7 and a maximum of 1 ms, the transmission time can also vary. When the NetX chip needs 1 ms for copying, the hardware class cannot be set so that the DPM buffer is reenabled in the same cycle. The transmission thereby needs one cycle longer!

For the Profinet sync, a cyclic time of 1 ms is assumed. This is determined by the Profinet master and can vary from cycle to cycle.

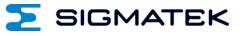

#### <span id="page-53-0"></span>**13.6.1 Detail View of IPN021 Timing on the Local S-DIAS Bus**

#### 13.6.1.1 Timing in Best Case

For the best case, a copy time of 700 µs for the NetX chip is assumed. So that the dual-port memory (DPM) is exchanged during each cycle, the isochronous start time (value setting "IsoStartPoint" to the SdiasPLC hardware class) on the local S-DIAS bus must be set as high as possible. With a cyclic time of 1 ms it an ISO start point of 95%, 950 us remain for copying the DPM; minus the real-time value and the S-DIAS write access. The realtime value (debugger variable "\_RealAverageTime") plus the S-DIAS write time ("IsoWrTaskDuration" to the SdiasPLC hardware class) must therewith be under 250 µs. If copying the DPM takes longer, the receiving the data is delayed by 1 cycle respectively ( worst case, illustrated between point 3.4 and 7.8). Copying the DPM starts with point 3.7 and ends with point 4.8. The data packet route is marked in violet.

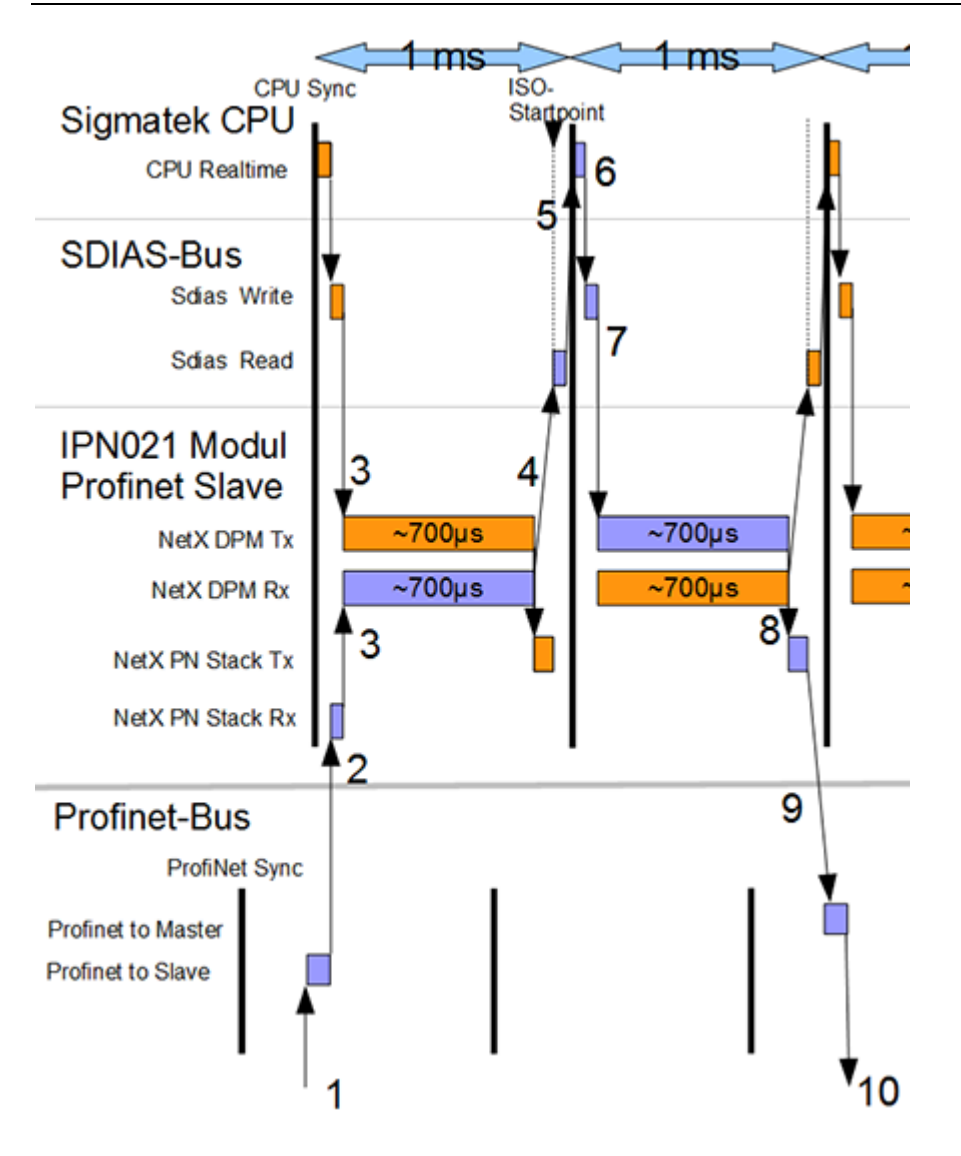

#### IPN 021 S-DIAS PROFINET I/O SLAVE

- SIGMATEK
- 1. The data from the Profinet master are sent over the Profinet bus.
- 2. These data are sent from the Profinet bus in the NetX Profinet stack.
- 3. As soon as the dual-port memory is released via inverting the handshake flag by the hardware class, the data are copied from the NetX chip. The NetX chip requires therefore, 700-1000 µs.
- 4. After the DPM is copied, it is released by the NetX chip via setting the answer handshake flag.
- 5. At the ISO start time, the data are read to the local S-DIAS bus and are then available with the next CPU sync.
- 6. The handshake flag and answer handshake flag are the same and the data therewith valid. These can now be processed by the application. Afterwards, the handshake flag for releasing the DPM is inverted and the answer data written to the S-DIAS bus.
- 7. When handshake flag is inverted, the the NetX chip starts the DPM copy process.
- 8. After the DPM is copied, it is released by the NetX chip via setting the answer handshake flag.
- 9. The slave to master data are located in the Profinet stack of the NetXchip and are sent over the Profinet but at a time point specified by the Profinet master.
- 10. The data can be received and processed by the Profinet master.

In the best case, the transmission requires 2 cycles.

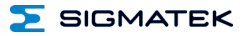

#### 13.6.1.2 Timing in Worst Case

For the worst case, a duration of 1 ms for copying the DPM is assumed. The ISO start time with 50% was selected (value setting "IsoStartPoint to the SdiasPLC hardware class). The Handshake flag for releasing the DPM is transferred over the S-DIAS bus during the next read process. The data are therewith available in the Sigmatek CPU one cycle later. Due to the unfavorable time point at which the data is sent over the Profinet bus, a delay in the transmission is generated (can be see in point 1-3). Copying the DPM begins with point 3.7 and ends with point 4.8. The data packet route is marked in violet.

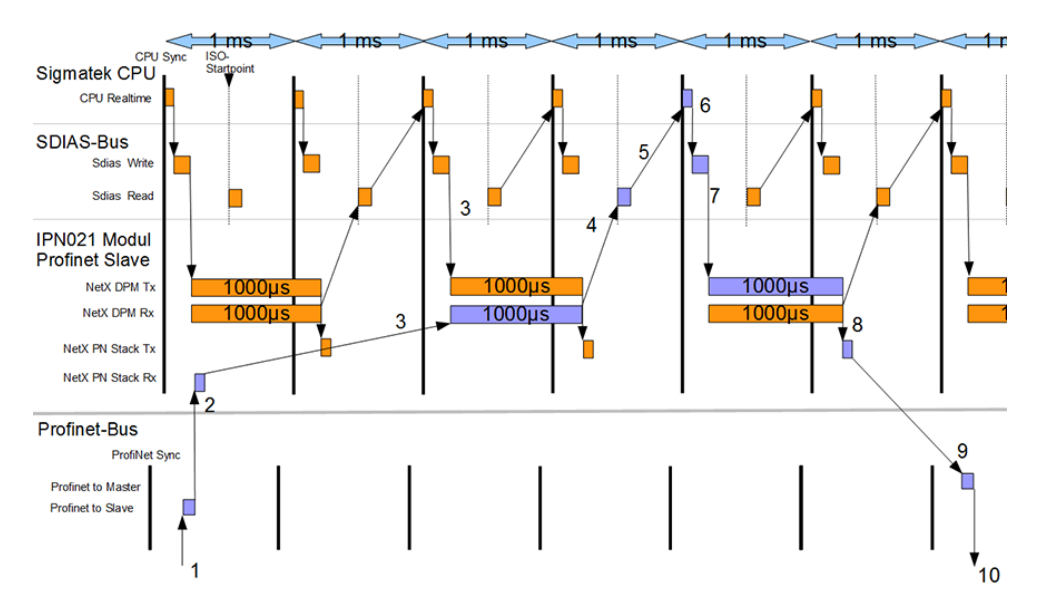

The process is the same as in the best case.

Because the dual-port memory is locked in point two after receiving the data from the Profinet bus, the data can only be accepted during the next copy process.

In the time diagram above, the transmission requires 6 cycles.

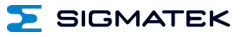

#### <span id="page-57-0"></span>**13.6.2 Detail View of S-DIAS Timing behind VARAN**

#### 13.6.2.1 Timing in Best Case

For the best case, a copy time of 700  $\mu$ s for the NetX chip is assumed. Since the transfer of the handshake bit over the VARAN bus requires an extra cycle, the dual-port memory (DPM) can at best, be exchanged every second cycle. The isochronous start point (setting value "IsoStartPoint" in the VaranManager1-3 hardware class) on the VARAN bus must be set as low as possible. With a cyclic time of 1 ms with an ISO start point of 5%, 950 µs remain for copying the DPM; minus the real-time value and the S-DIAS write access behind VARAN. The VARAN ISO time ("IsoVaranTime" in the VaranManager hardware class) and the S-DIAS write time ("IsoWrTaskDuration" to the VI02x hardware class) must be under 250 µs. If copying the DPM takes longer, the receiving the data is delayed by 1 cycle respectively ( worst case, illustrated between point 3.4 and 9.10). Copying the DPM begins with point 3.9 and ends with point 4.10. The data packet route is marked in violet.

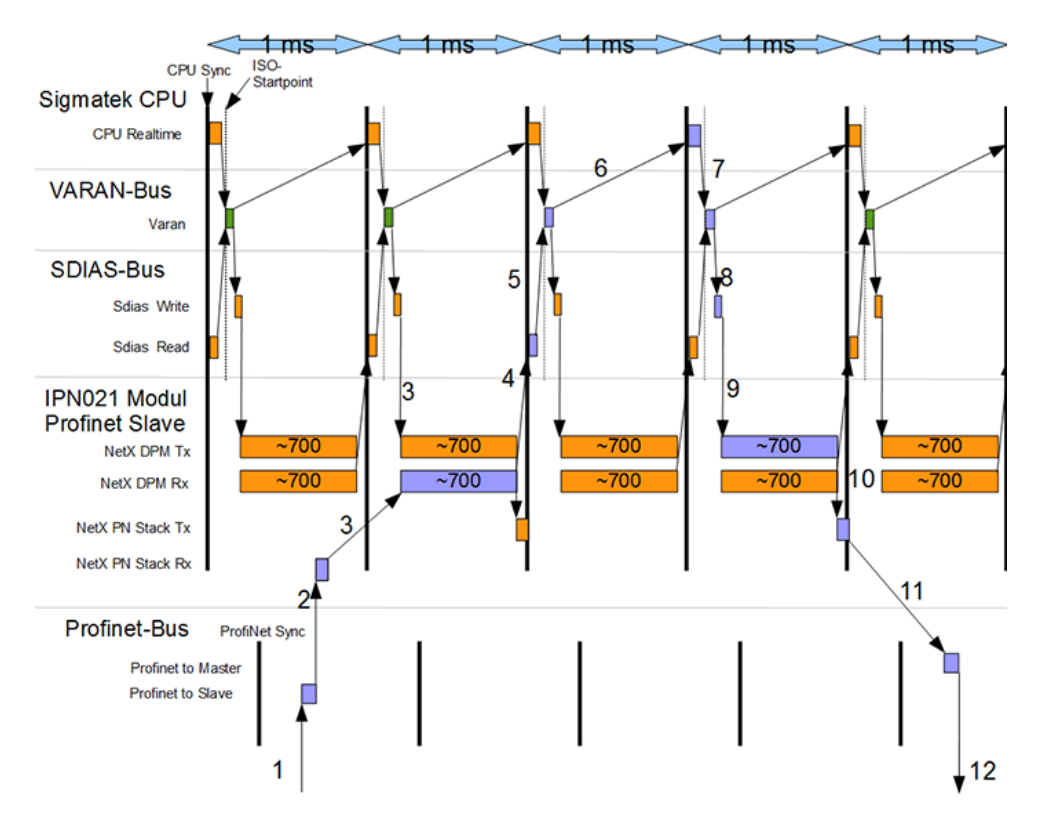

# SIGMATEK

- 1. The data from the Profinet master are sent over the Profinet bus.
- 2. These data are sent from the Profinet bus in the NetX Profinet stack.
- 3. As soon as the dual-port memory is released via inverting the handshake flag by the hardware class, the data are copied from the NetX chip. The NetX chip requires therefore, 700-1000 µs.
- 4. After the DPM is copied, it is released by the NetX chip via setting the answer handshake flag.
- 5. For the CPU sync, the data are read on the S-DIAS bus behind VARAN.
- 6. At the Iso start point, the data are sent over the VARAN bus and are then available with the next CPU sync.
- 7. The handshake flag and answer handshake flag are the same and the data therewith valid. These can now be processed by the application. Afterwards, the handshake flag for releasing the DPM is inverted and the answer data sent over VARAN.
- 8. After the data were transmitted over the VARAN bus, the S-DIAS write process is run.
- 9. When handshake flag is inverted, the the NetX chip starts the DPM copy process.
- 10. After the DPM is copied, it is released by the NetX chip via setting the answer handshake flag.
- 11. The slave to master data are located in the Profinet stack of the NetXchip and are sent over the Profinet but at a time point specified by the Profinet master.
- 12. The data can be received and processed by the Profinet master.

In best case, the transmission requires 4 cycles.

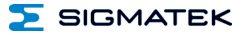

#### 13.6.2.2 Timing in Worst Case

For the worst case, a duration of 1 ms for copying the DPM is assumed. The ISO start time with 50% was selected (value setting "IsoStartPoint to the VaranManger 1-3 hardware class). The Handshake flag for releasing the DPM is transferred over the S-DIAS bus during the next read process. The data are therewith available in the SIGMATEK CPU one cycle later. Due to the unfavorable time point at which the data is sent over the Profinet bus, a delay in the transmission is generated (can be see in point 1-3). Copying the DPM begins with point 3.9 and ends with point 4.10. The data packet route is marked in violet.

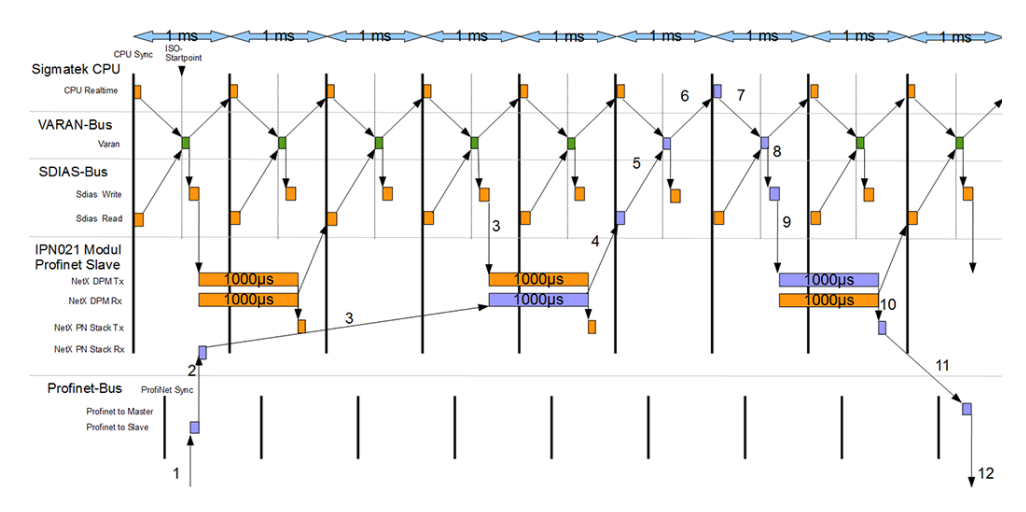

The process is the same as in the best case.

Because the dual-port memory is locked in point two after receiving the data from the Profinet bus, the data can only be accepted during the next copy process. In the diagram above, the transmission takes 8 cycles.

# <span id="page-60-0"></span>**14 Transport/Storage**

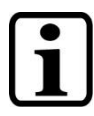

# **INFORMATION**

This device contains sensitive electronics. During transport and storage, high mechanical stress must therefore be avoided.

For storage and transport, the same values for humidity and vibration as for operation must be maintained!

Temperature and humidity fluctuations may occur during transport. Ensure that no moisture condenses in or on the device, by allowing the device to acclimate to the room temperature while turned off.

When sent, the device should be transported in the original packaging if possible. Otherwise, packaging should be selected that sufficiently protects the product from external mechanical influences. Such as cardboard filled with air cushioning.

# <span id="page-60-1"></span>**15 Storage**

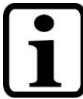

# **INFORMATION**

When not in use, store the operating panel according to the storage conditions. See chapter [14.](#page-60-0)

During storage, ensure that all protective covers (if available) are placed correctly, so that no contamination, foreign bodies or fluids enter the device.

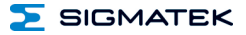

# <span id="page-61-0"></span>**16 Maintenance**

# **INFORMATION**

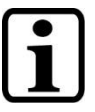

During maintenance as well as servicing, observe the safety instructions from chapter [2](#page-6-4) Basic Safety Directives.

# <span id="page-61-1"></span>**16.1 Service**

This product was constructed for low-maintenance operation.

# <span id="page-61-2"></span>**16.2 Repair**

# **INFORMATION**

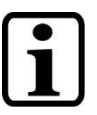

In the event of a defect/repair, send the device with a detailed error description to the address listed at the beginning of this document.

For transport conditions, see chapter [14](#page-60-0) Transport/Storage.

# <span id="page-61-3"></span>**17 Disposal**

# **INFORMATION**

Should you need to dispose of the device, the national regulations for disposal must be followed.

The device appliance must not be disposed of as household waste.

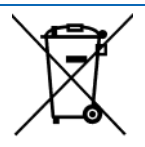

# **Documentation Changes**

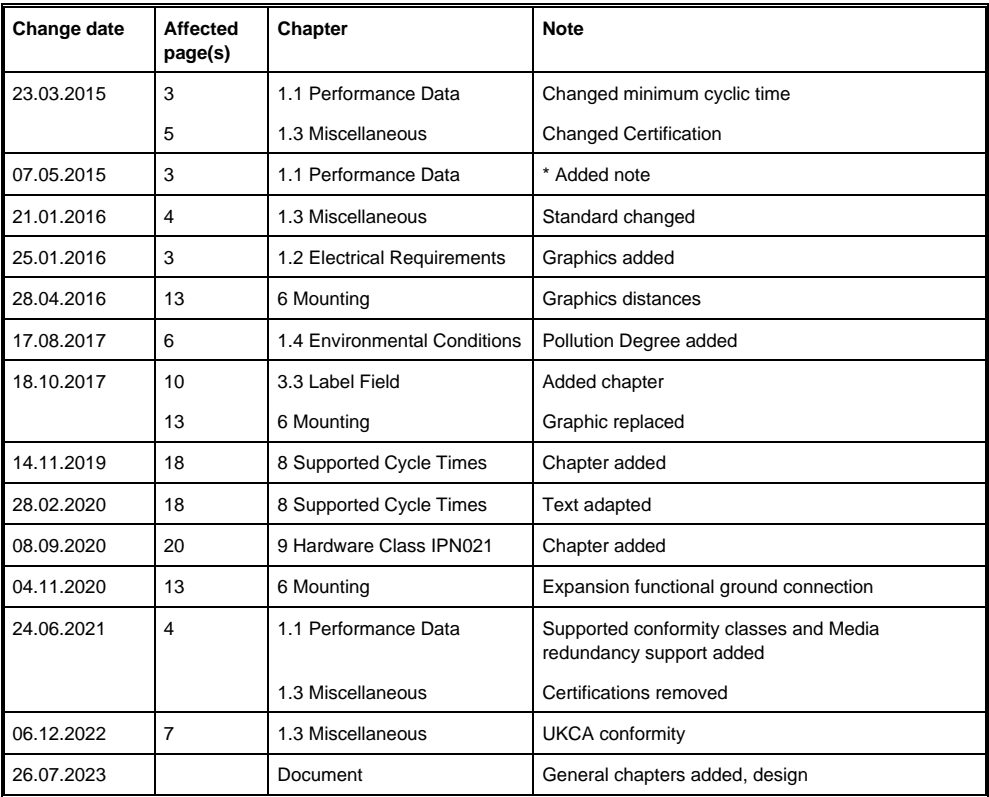